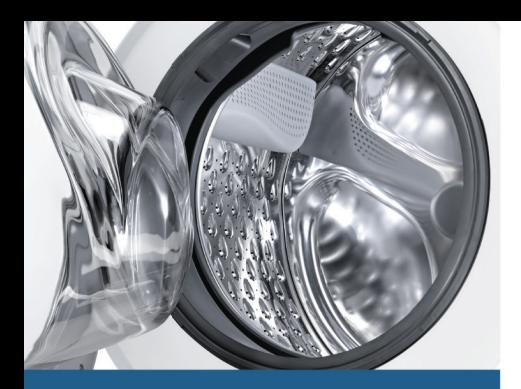

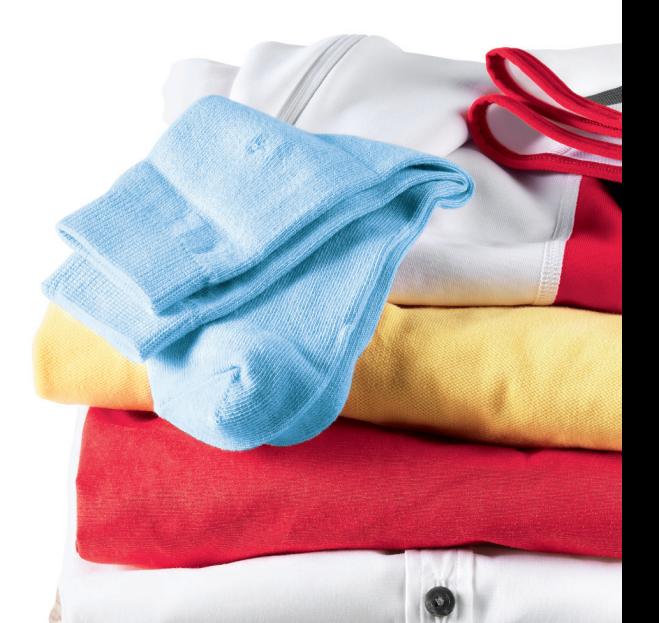

Register your new Bosch now: www.bosch-home.com/welcome

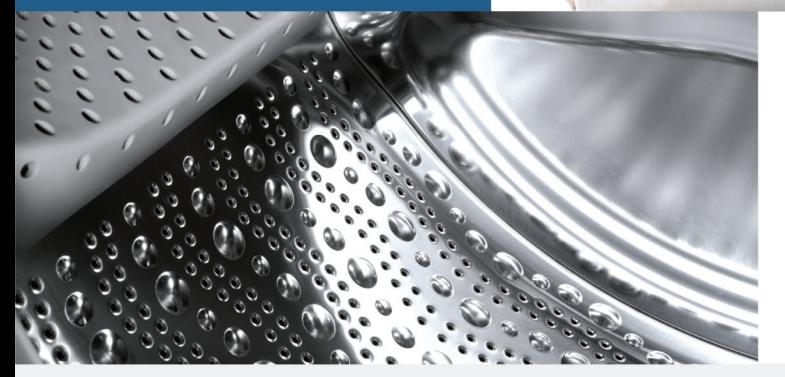

**Waschmaschine WAYH2840CH**

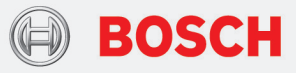

**de** Gebrauchs- und Aufstellanleitun[g](#page-2-0)

### Ihre neue Waschmaschine

Sie haben sich für eine Waschmaschine der Marke Bosch entschieden.

Bitte nehmen Sie sich ein paar Minuten Zeit zum Lesen und lernen Sie die Vorzüge Ihrer Waschmaschine kennen.

Um dem hohen Qualitätsanspruch der Marke Bosch gerecht zu werden, wurde jede Waschmaschine, die unser Werk verlässt, sorgfältig auf Funktion und einwandfreien Zustand geprüft.

Weitere Informationen zu unseren Produkten, Zubehör, Ersatzteilen und Services finden Sie auf unserer Internetseite www.bosch-home.com oder wenden Sie sich an unsere Kundendienst-Zentren.

Beschreibt die Gebrauchs- und Aufstellanleitung verschiedene Modelle, wird an den entsprechenden Stellen auf die Unterschiede hingewiesen.

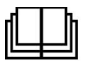

Waschmaschine erst nach dem Lesen dieser Gebrauchs- und Aufstellanleitung in Betrieb nehmen!

### Darstellungsregeln

#### : Warnung!

Diese Kombination aus Symbol und Signalwort weist auf eine möglicherweise gefährliche Situation hin. Nicht beachten kann zum Tod oder zu Verletzungen führen.

#### Achtung!

Dieses Signalwort weist auf eine möglicherweise gefährliche Situation hin. Nicht beachten kann zu Sach- und/ oder Umweltschäden führen.

#### Hinweis / Tipp

Hinweise zur optimalen Gerätenutzung / nützliche Informationen.

#### 1. 2.  $3. / a$ ) b) c)

Handlungsschritte werden durch Zahlen oder Buchstaben dargestellt.

■ / -

Aufzählungen werden durch ein Kästchen oder einen Spiegelstrich dargestellt.

# <span id="page-2-0"></span>Inhaltsverzeichnis

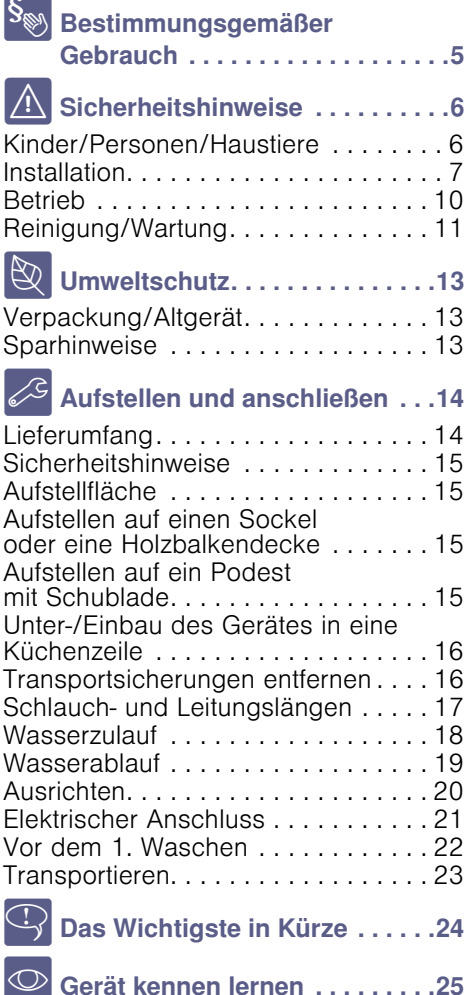

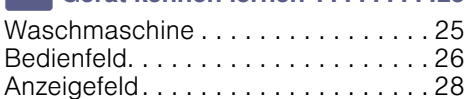

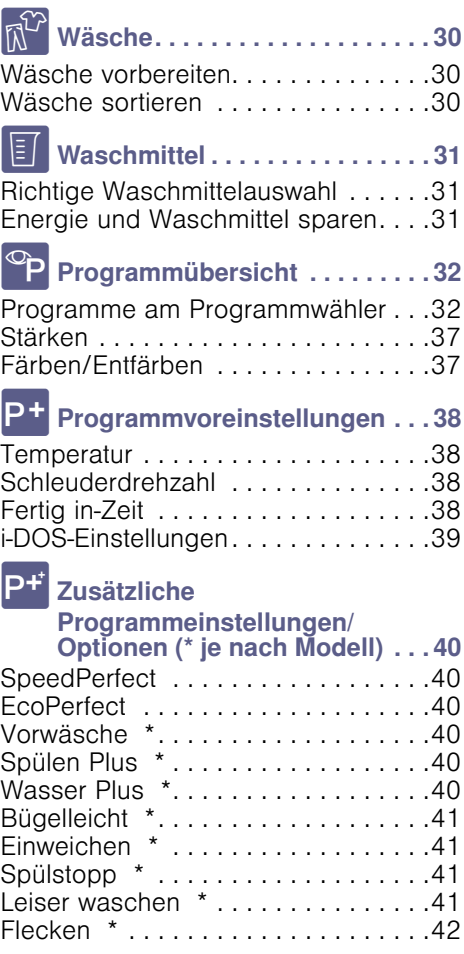

# 1Gerät bedienen . . . . . . . . . . . . . [42](#page-41-1)

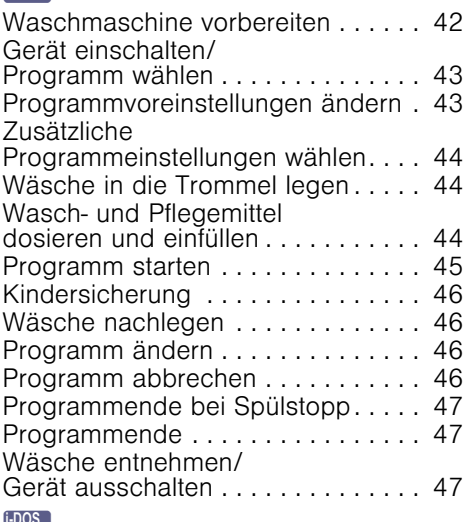

### **Intelligentes Dosiersystem . . . [48](#page-47-0)**

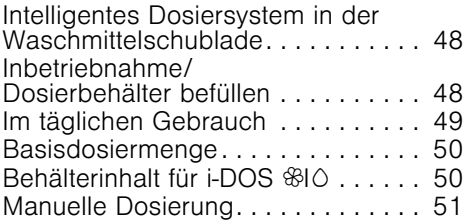

# $\boxed{\begin{bmatrix} 1 & 0 \\ 0 & 1 \end{bmatrix}}$  Home Connect . . . . . . . . . . . . . [52](#page-51-0)

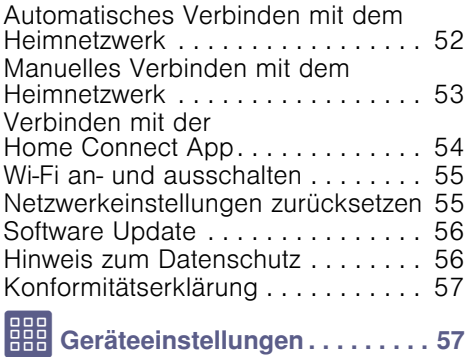

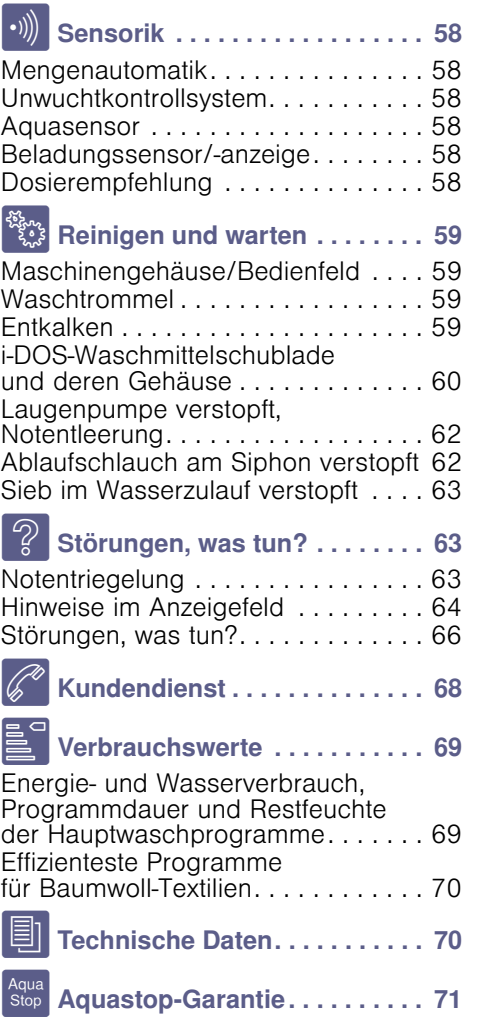

## <span id="page-4-0"></span>**S** Bestimmungsgemäßer Gebrauch

- Dieses Gerät ist ausschließlich zum Gebrauch im Privathaushalt und im häuslichen Umfeld bestimmt.
- Dieses Gerät nicht in frostgefährdeten Bereichen und/ oder im Freien aufstellen bzw. betreiben. Restwasser im Gerät kann gefrieren und das Gerät beschädigen. Eingefrorene Schläuche können reißen/platzen. .
- Verwenden Sie dieses Gerät ausschließlich zum Waschen im Haushalt und von maschinenwaschbaren Textilien und handwaschbarer Wolle (s. Textiletikett). Jede weitere Verwendung gilt als nicht bestimmungsgemäß und ist untersagt.
- Dieses Gerät ist zum Betrieb mit kaltem Trinkwasser und handelsüblichen Wasch- und Pflegemitteln (Einsatz in Waschmaschinen) geeignet.
- Dieses Gerät ist für eine Nutzung bis zu einer Höhe von maximal 4000 Metern über dem Meeresspiegel bestimmt.

#### Bevor Sie das Gerät in Betrieb nehmen:

Prüfen Sie das Gerät auf sichtbare Schäden. Betreiben Sie kein beschädigtes Gerät. Informieren Sie bei Beanstandungen Ihren Fachhändler oder unseren Kundendienst.

Lesen Sie die Gebrauchs- und Aufstellanleitung und alle anderen diesem Gerät beiliegenden Informationen und handeln Sie entsprechend.

Die Unterlagen für späteren Gebrauch oder für Nachbesitzer aufbewahren.

# <span id="page-5-0"></span>(Sicherheitshinweise

Die folgenden

Sicherheitshinweise und Warnungen sollen Sie und Ihr Umfeld vor Verletzungen und Sachschäden bewahren.

Lassen Sie dennoch bei der Installation, Wartung, Reinigung und dem Betrieb des Geräts niemals die notwendige Vorsicht und Sorgfalt außer Acht.

## <span id="page-5-1"></span>Kinder/Personen/Haustiere

### **A**: Warnung Lebensgefahr!

Kinder und Personen, welche die Gefahren beim Gebrauch des Geräts nicht einschätzen können, können in lebensgefährliche Situationen geraten oder sich verletzen. Beachten Sie deshalb:

- Dieses Gerät kann von Kindern ab 8 Jahren und von Personen mit verringerten physischen, sensorischen oder mentalen Fähigkeiten oder Mangel an Erfahrung und Wissen benutzt werden, wenn sie beaufsichtigt oder bezüglich des sicheren Gebrauchs des Geräts unterwiesen wurden und die daraus resultierenden Gefahren verstehen.
- Kinder dürfen nicht mit diesem Gerät spielen.
- Lassen Sie Kinder an diesem Gerät keine Reinigungs- und Wartungsarbeiten ohne Aufsicht ausführen.
- Halten Sie Kinder unter 3 Jahren sowie Haustiere von diesem Gerät fern.
- Lassen Sie das Gerät nicht unbeaufsichtigt, wenn Kinder oder Personen, welche die Gefahren nicht einschätzen können, in der Nähe sind.

### A: Warnung Lebensgefahr!

Kinder können sich in Geräte einsperren und in Lebensgefahr geraten.

- Stellen Sie das Gerät nicht hinter einer Tür auf, die das Öffnen des Einfüllfensters blockiert oder verhindert.
- Ziehen Sie bei ausgedienten Geräten den Netzstecker, durchtrennen Sie danach die Netzleitung und zerstören Sie das Schloss des Einfüllfensters.

### :Warnung Erstickungsgefahr!

Kinder können sich beim Spielen in Verpackungen/ Folien und Verpackungsteile einwickeln oder sich diese über den Kopf ziehen und ersticken. Halten Sie Verpackungen, Folien und Verpackungsteile von Kindern fern.

## :Warnung Vergiftungssgefahr!

Wasch- und Pflegemittel können bei Verzehr zu Vergiftungen führen. Holen Sie bei versehentlichem Verschlucken ärztlichen Rat ein. Bewahren Sie Wasch- und Pflegemittel für Kinder unzugänglich auf.

### :Warnung Verbrennungsgefahr!

Beim Waschen mit hohen Temperaturen wird das Glas des Einfüllfensters heiß. Hindern Sie Kinder daran, das heiße Einfüllfenster zu berühren.

### :Warnung Augen-/Hautreizungen!

Kontakt mit Wasch- und Pflegemittel kann zu Augen-/ Hautreizungen führen. Spülen Sie bei Kontakt mit Wasch-/Pflegemittel gründlich die Augen aus bzw. die Haut ab. Bewahren Sie Wasch- und Pflegemittel für Kinder unzugänglich auf.

# <span id="page-6-0"></span>Installation

### :Warnung Stromschlaggefahr/ Brandgefahr/Sach- und Geräteschaden!

Eine unsachgemäße Installation des Geräts ist gefährlich. Stellen Sie sicher, dass:

- die Netzspannung an Ihrer Steckdose und die Spannungsangabe am Gerät (Geräteschild) übereinstimmen. Die Anschlusswerte sowie erforderliche Sicherung sind auf dem Geräteschild angegeben.
- das Gerät nur an Wechselstrom über eine vorschriftsmäßig installierte Schutzkontakt-Steckdose angeschlossen wird.
- der Netzstecker und die Schutzkontakt-Steckdose zusammenpassen und das Erdungssystem vorschriftsmäßig installiert ist.
- der Leitungsquerschnitt ausreicht.
- der Netzstecker jederzeit erreichbar ist.
- bei Verwendung eines Fehlerstrom-Schutzschalters nur ein Typ mit dem Zeichen  $\Xi$  eingesetzt wird. Nur dieses Zeichen garantiert die Erfüllung der heute gültigen Vorschriften.

### **A** Warnung Stromschlaggefahr/ Brandgefahr/Sach- und Geräteschaden!

Das Verändern oder Beschädigen der Netzleitung des Geräts kann zum Stromschlag, Kurzschluss oder Brand durch Überhitzung führen.

Die Netzleitung darf nicht geknickt, gequetscht oder verändert werden und nicht mit Wärmequellen in Berührung kommen.

### **△ Warnung** Brandgefahr/Sach- und Geräteschaden!

Das Verwenden von Verlängerungsleitungen oder Vielfachsteckdosen kann zum Brand durch Überhitzung oder Kurzschluss führen. Schließen Sie das Gerät direkt an eine vorschriftsmäßig installierte und geerdete Steckdose an. Verwenden Sie keine Verlängerungsleitungen, Vielfachstecker oder Vielfachkupplungen.

### :Warnung Verletzungsgefahr/Sach- und Geräteschaden!

- Das Gerät kann während des Betriebs vibrieren oder sich bewegen und zu Verletzungen oder Sachschäden führen. Stellen Sie das Gerät auf einer sauberen, ebenen und festen Fläche auf und richten Sie es mit den Schraubfüßen aus, indem Sie eine Wasserwaage verwenden.
- Beim Anheben oder Schieben des Geräts an vorstehenden Bauteilen (z. B. Einfüllfenster) können die Bauteile abbrechen und Verletzungen verursachen. Bewegen Sie das Gerät nicht an hervorstehenden Teilen.

### **A** Warnung Verletzungsgefahr!

- Sie können sich beim Anheben des Geräts durch das hohe Gewicht verletzen. Heben Sie das Gerät nicht alleine an.
- Sie könnten sich Ihre Hände an den scharfen Kanten des Geräts schneiden. Fassen Sie das Gerät nicht an den scharfen Kanten an und verwenden Sie Schutzhandschuhe.

■ Durch unsachgemäße Verlegung der Schlauch- und Netzleitungen besteht Stolper- und Verletzungsgefahr. Schläuche und Leitungen so verlegen, dass keine Stolpergefahr besteht.

## Achtung!

### Sach- und Geräteschaden

■ Ein zu geringer oder zu hoher Wasserdruck kann die **Gerätefunktion** beeinträchtigen sowie zu Sach- und Geräteschäden führen.

Stellen Sie sicher, dass der Wasserdruck an der Wasserversorgungsanlage mind. 100kPa (1 bar) und max. 1000kPa (10 bar) beträgt.

■ Das Verändern oder Beschädigen der Wasserschläuche kann zu Sach- und Geräteschäden führen.

Die Wasserschläuche dürfen nicht geknickt, gequetscht, verändert oder durchgeschnitten werden.

■ Das Verwenden von nicht Original-Schläuchen zum Anschluss an die Wasserversorgung kann zu Sach- und Geräteschäden führen.

Verwenden Sie nur mitgelieferte Schläuche oder Original-Ersatzschläuche.

■ Das Gerät ist für den Transport mit Transportsicherungen gesichert. Nicht entfernte Transportsicherungen können das Gerät beim Betrieb beschädigen. Entfernen Sie vor dem ersten Gebrauch unbedingt alle Transportsicherungen vollständig. Bewahren Sie die Sicherungen auf. Bauen Sie die Sicherungen vor jedem Transport unbedingt wieder ein, um Transportschäden zu vermeiden.

# <span id="page-9-0"></span>Betrieb

# :Warnung

# Explosions- und Brandgefahr!

Mit lösungsmittelhaltigen Reinigungsmitteln, z.B. Fleckenentferner/Waschbenzin, vorbehandelte Wäsche kann in der Trommel zu einer Explosion führen.

Spülen Sie die Wäsche vor dem Waschen gründlich mit Wasser aus.

### **A**Warnung Vergiftungssgefahr!

Durch lösungsmittelhaltige Reinigungsmittel, z.B. Waschbenzin, können giftige Dämpfe entstehen. Verwenden Sie keine lösungsmittelhaltigen Reinigungsmittel.

### **△**Warnung Verletzungsgefahr!

- Beim Aufstützen/Aufsetzen auf das geöffnete Einfüllfenster kann das Gerät kippen und Verletzungen verursachen. Stützen Sie sich nicht auf das geöffnete Einfüllfenster.
- Beim Aufsteigen auf das Gerät kann die Arbeitsplatte brechen und Verletzungen verursachen. Steigen Sie nicht auf das Gerät.

■ Beim Eingreifen in die drehende Trommel kann es zu Verletzungen der Hände kommen. Warten Sie, bis sich die Trommel nicht mehr dreht.

### A: Warnung Verbrühungsgefahr!

Beim Waschen mit hohen Temperaturen kann es bei Berührung mit heißer Waschlauge, z.B. beim Abpumpen heißer Waschlauge in ein Waschbecken, zu Verbrühungen kommen. Fassen Sie nicht in die heiße Waschlauge.

### A: Warnung Augen-/Hautreizungen!

Beim Öffnen der Waschmittelschublade während des Betriebs kann Wasch-/ Pflegemittel rausspritzen. Spülen Sie bei Kontakt mit Wasch-/Pflegemitteln gründlich die Augen aus bzw. die Haut ab. Holen Sie bei versehentlichem Verschlucken ärztlichen Rat ein.

### Achtung! Sach- und Geräteschaden

- Das Überschreiten der maximalen Beladungsmenge beeinträchtigt die Gerätefunktion oder führt zu Sach- und Geräteschäden. Überschreiten Sie nicht die maximale Beladungsmenge mit trockener Wäsche. Beachten Sie hierfür die maximale Beladungsmenge der Programme. ~ *[Seite 32](#page-31-0)*
- Ein Fehldosieren von Waschund Reinigungsmitteln kann zu Sach- und Geräteschäden führen.

Wasch-/Pflege-/ Reinigungsmittel und Weichspüler nach den Anweisungen der Hersteller verwenden.

# <span id="page-10-0"></span>Reinigung/Wartung

## :Warnung Lebensgefahr!

Das Gerät wird mit elektrischem Strom betrieben. Bei Kontakt mit spannungsführenden Teilen besteht Stromschlaggefahr. Beachten Sie deshalb:

- Schalten Sie das Gerät aus. Trennen Sie das Gerät vom Stromnetz (Netzstecker ziehen).
- Fassen Sie den Netzstecker nie mit nassen Händen an.
- Ziehen Sie am Netzstecker und nie an der Netzleitung, weil die Netzleitung beschädigt werden könnte.
- Das Gerät und die Eigenschaften des Geräts dürfen technisch nicht verändert werden.
- Reparaturen und Eingriffe oder ein Wechsel der Netzleitung (wenn nötig) darf nur durch den Kundendienst oder eine Elektrofachkraft erfolgen.
- Eine Ersatz-Netzleitung ist beim Kundendienst erhältlich.

### :Warnung Vergiftungssgefahr!

Durch lösungsmittelhaltige Reinigungsmittel, z.B. Waschbenzin, können giftige Dämpfe entstehen. Verwenden Sie keine lösungsmittelhaltigen Reinigungsmittel.

### :Warnung Stromschlaggefahr/Sach- und Geräteschaden!

Eindringende Feuchtigkeit kann einen Kurzschluss verursachen. Verwenden Sie keinen Hochdruckreiniger oder Dampfstrahler zum Reinigen Ihres Geräts.

### :Warnung Verletzungsgefahr/Sach- und Geräteschaden!

Das Verwenden von nicht Original-Ersatzteilen und - Zubehör ist gefährlich und kann zu Verletzungen sowie Sachund Geräteschäden führen. Verwenden Sie aus Sicherheitsgründen nur Original-Ersatzteile und - Zubehör.

### Achtung! Sach- und Geräteschaden

Reinigungsmittel und Mittel zur Vorbehandlung von Wäsche (z.B. Fleckenmittel, Vorwaschsprays, ...) können bei Berührung die Oberflächen des Geräts beschädigen. Beachten Sie deshalb:

- Bringen Sie diese Mittel nicht mit den Oberflächen des Geräts in Berührung.
- Reinigen Sie das Gerät nur mit Wasser und einem weichen feuchten Tuch.
- Entfernen Sie alle Waschmittelreste, Sprühnebelreste oder Rückstände sofort.

# <span id="page-12-0"></span>**& Umweltschutz**

### <span id="page-12-1"></span>Verpackung/Altgerät

X Verpackung umweltgerecht entsorgen. Dieses Gerät ist entsprechend der europäischen Richtlinie 2012/19/EU über Elektro- und Elektronik- Altgeräte (waste electrical and electronic equipment - WEEE) gekennzeichnet. Die Richtlinie gibt den Rahmen für eine EU-weit gültige Rücknahme und Verwertung der Altgeräte vor.

# <span id="page-12-2"></span>**Sparhinweise**

- Maximale Wäschemenge des jeweiligen Programms ausnutzen. ~ *"*/ *[Programmübersicht"](#page-31-0)  [auf Seite 32](#page-31-0)*
- Normal verschmutzte Wäsche ohne Vorwäsche waschen.
- Bei leicht bis normal verschmutzter Wäsche Energie und Waschmittel sparen.  $\rightarrow$  *Seite 31*
- Die Dosierung des Waschmittels mit dem intelligenten Dosiersystem (i-DOS) hilft Waschmittel und Wasser zu sparen.
- Auswählbare Temperaturen beziehen sich auf die Pflegekennzeichen in den Textilien. Die in der Maschine ausgeführten Temperaturen können von diesen abweichen, um einen optimalen Mix aus Energieeinsparung und Waschergebnis sicherzustellen.

#### Hinweise für den Energie- und Wasserverbrauch: ~ *[Seite 28](#page-27-0)*

Die Anzeigen geben Auskunft über die relative Höhe des Energie- bzw. Wasserverbrauchs in den gewählten Programmen.

Je mehr Anzeigesegmente sichtbar sind, desto höher ist der jeweilige Verbrauch.

So können Sie die Verbräuche in den Programmen bei der Wahl von unterschiedlichen

Programmeinstellungen vergleichen und sich ggf. für eine energie- bzw. wassersparendere

Programmeinstellung entscheiden.

#### ∂: ■■■■■■  $\alpha$  and an  $-$

- é Energieverbrauch
- æ Wasserverbrauch
- **Energiespar-Modus: Beleuchtung** des Anzeigefeldes erlischt nach einigen Minuten, Taste DII blinkt. Zum Aktivieren der Beleuchtung beliebige Taste wählen. Der Energiespar-Modus wird nicht aktiviert, wenn ein Programm läuft.
- **Automatisches Ausschalten: Wenn** das Gerät längere Zeit nicht bedient wird, kann es sich vor Programmstart und nach Programmende zum Energiesparen automatisch ausschalten. Zum Einschalten des Gerätes wieder den Hauptschalter drücken.

 $\rightarrow$  "|| Geräteeinstellungen" *[auf Seite 57](#page-56-1)*

Falls die Wäsche anschließend im Wäschetrockner getrocknet wird, Schleuderdrehzahl entsprechend der Anleitung des Trockner-Herstellers wählen.

## <span id="page-13-0"></span>5Aufstellen und anschließen

### <span id="page-13-1"></span>**Lieferumfang**

Hinweis: . Überprüfen Sie die Maschine auf Transportschäden. Eine beschädigte Maschine nicht in Betrieb nehmen. Wenden Sie sich bei Beanstandungen an den Händler, bei dem Sie das Gerät erworben haben oder an unseren Kundendienst. ~ *[Seite 68](#page-67-0)*

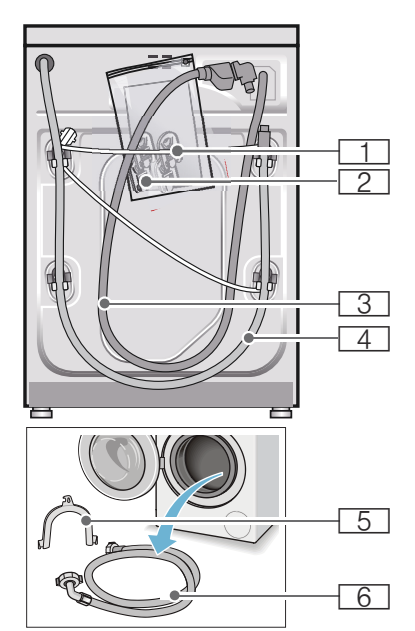

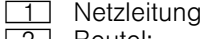

#### 2 Beutel:

- **B** Gebrauchs- und Aufstellanleitung
- Kundendienststellenverzeichnis\*
- Garantie\*
- Abdeckkappen für Öffnungen nach dem Entfernen der Transportsicherungen
- Adapter mit Dichtungsscheibe von 21 mm =  $\frac{1}{2}$ " auf 26.4 mm =  $\frac{3}{4}$ " \*
- **3** Wasserzulaufschlauch bei Modell Aquastop
- 4 Wasserablaufschlauch<br>5 Krümmer zum Fixieren
- Krümmer zum Fixieren des Wasserablaufschlauches\*
- P Wasserzulaufschlauch bei Modellen Standard/Aqua-Secure
	- ie nach Modell

**Zusätzlich** wird beim Anschluss des Wasserablaufschlauchs an einen Siphon eine Schlauchschelle ∅ 24 - 40 mm (Fachhandel) benötigt.

#### Nützliche Werkzeuge

- Wasserwaage zum Ausrichten
- Schraubenschlüssel mit:
	- SW13 zum Lösen der Transportsicherungen und
	- SW17 zum Ausrichten der Gerätefüße

# <span id="page-14-0"></span>**Sicherheitshinweise**

#### :Warnung Verletzungsgefahr!

- Die Waschmaschine hat ein hohes Gewicht. Seien Sie vorsichtig beim Anheben/ Transport der Waschmaschine.
- Beim Anheben der Waschmaschine an vorstehenden Bauteilen (z.B. Einfüllfenster) können die Bauteile abbrechen und Verletzungen verursachen. Waschmaschine nicht an

vorstehenden Bauteilen anheben.

■ Durch unsachgemäße Verlegung der Schlauch- und Netzleitungen besteht Stolper- und Verletzungsgefahr. Schläuche und Leitungen so verlegen, dass keine Stolpergefahr besteht.

#### Achtung! Geräteschaden

Eingefrorene Schläuche können reißen/ platzen.

Waschmaschine nicht in

frostgefährdeten Bereichen und/oder im Freien aufstellen.

#### Achtung! Wasserschaden

Die Anschlussstellen des Wasserzulaufund Wasserablaufschlauches stehen unter hohem Wasserdruck. Um Leckage oder Wasserschäden zu vermeiden, beachten Sie unbedingt die Hinweise in diesem Kapitel.

### **Hinweise**

- Zusätzlich zu den hier aufgeführten Hinweisen können besondere Vorschriften des zuständigen Wasser- und Elektrizitätswerkes gelten.
- In Zweifelsfällen vom Fachmann anschließen lassen.

## <span id="page-14-1"></span>Aufstellfläche

Hinweis: . Standfestigkeit ist wichtig, damit die Waschmaschine nicht wandert!

- Die Aufstellfläche muss fest und eben sein.
- Nicht geeignet sind weiche Böden/ Bodenbeläge.

### <span id="page-14-2"></span>Aufstellen auf einen Sockel oder eine Holzbalkendecke

#### Achtung! Geräteschaden

Die Waschmaschine kann beim Schleudern wandern und vom Sockel kippen/stürzen. Befestigen Sie die Gerätefüße unbedingt mit Haltelaschen. Bestell-Nr. WMZ 2200, WX 9756, Z 7080X0

Hinweis: . Bei Holzbalkendecken stellen Sie die Waschmaschine:

- möglichst in einer Ecke auf,
- auf eine wasserbeständige Holzplatte (min. 30 mm dick), die auf dem Fußboden fest verschraubt ist.

### <span id="page-14-3"></span>Aufstellen auf ein Podest mit **Schublade**

Podest Bestell-Nr.: WMZ 20490, WZ 20490, WZ 20510, WZ 20520

### <span id="page-15-0"></span>Unter-/Einbau des Gerätes in eine Küchenzeile

#### :Warnung Lebensgefahr!

Bei Kontakt mit spannungsführenden Teilen besteht Stromschlaggefahr. Entfernen Sie nicht die Geräte-Abdeckplatte.

#### **Hinweise**

- Nischenbreite von 60 cm erforderlich.
- Stellen Sie die Waschmaschine nur unter einer durchgehenden, mit den Nachbarschränken fest verbundenen Arbeitsplatte auf.

### <span id="page-15-1"></span>**Transportsicherungen** entfernen

#### Achtung! Geräteschaden

- Die Maschine ist für den Transport mit Transportsicherungen gesichert. Nicht entfernte Transportsicherungen können beim Betrieb der Maschine z.B. die Trommel beschädigen. Entfernen Sie vor dem ersten Gebrauch unbedingt alle 4 Transportsicherungen komplett. Bewahren Sie die Sicherungen auf.
- Um bei einem späteren Transport Transportschäden zu vermeiden, bauen Sie die Sicherungen vor Transport unbedingt wieder ein.

Hinweis: . Bewahren Sie Schrauben und Hülsen auf.

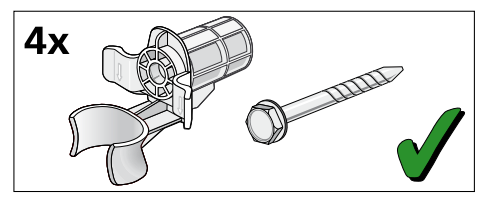

1. Schläuche aus den Halterungen nehmen.

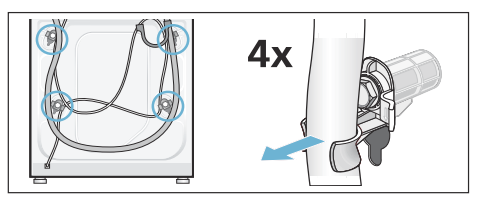

2. Alle 4

Transportsicherungsschrauben mit einem Schraubenschlüssel SW13 lösen und entfernen.

Hülsen entfernen. Dabei Netzleitung aus den Halterungen nehmen.

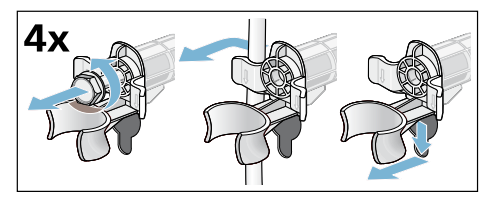

3. Abdeckungen einsetzen. Abdeckungen fest verriegeln durch Druck auf den Rasthaken.

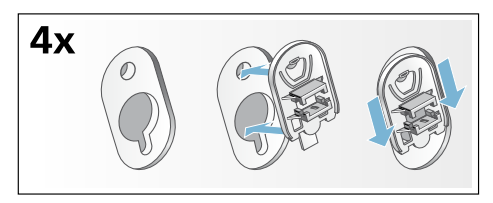

# <span id="page-16-0"></span>Schlauch- und Leitungslängen

■ Linksseitiger Anschluss

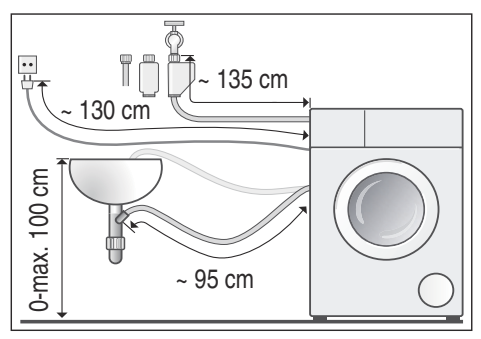

■ Rechtsseitiger Anschluss

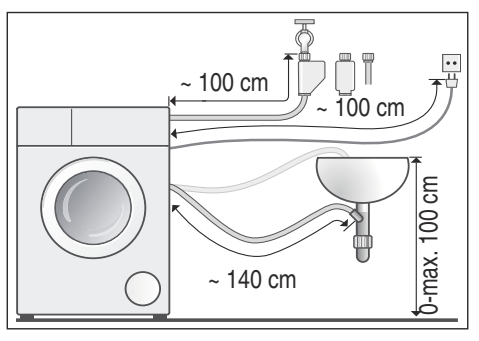

Tipp: . Beim Fachhändler/Kundendienst sind erhältlich:

- eine Verlängerung für den Aquastopbzw. Kaltwasser-Zulaufschlauch (ca. 2,50 m); Bestell-Nr. WM Z2380, WZ 10130, CZ 11350, Z 7070X0
- ein längerer Zulaufschlauch (ca. 2,20 m) für Modell Standard; Einzelteil-Nummer für Kundendienst: 00353925

### <span id="page-17-0"></span>**Wasserzulauf**

#### :Warnung Lebensgefahr!

Bei Kontakt mit spannungsführenden Teilen besteht Stromschlaggefahr. Tauchen Sie das Aquastop-Sicherheitsventil nicht in Wasser (enthält ein elektrisches Ventil).

#### **Hinweise**

- Betreiben Sie die Waschmaschine nur mit kaltem Trinkwasser.
- Schließen Sie die Maschine nicht an die Mischbatterie eines drucklosen Heißwasseraufbereiters an.
- Verwenden Sie nur den mitgelieferten oder einen im autorisierten Fachhandel erworbenen Zulaufschlauch, keinen gebrauchten Zulaufschlauch.
- Knicken oder quetschen Sie den Wasserzulaufschlauch nicht.
- Verändern (kürzen, durchschneiden) Sie den Wasserzulaufschlauch nicht (Festigkeit nicht mehr gewährleistet).
- Ziehen Sie die Verschraubungen nur von Hand an. Werden die Verschraubungen zu fest mit einem Werkzeug (Zange) angezogen, können die Gewinde beschädigt werden.
- Bei Anschluss an einen Wasserhahn 21 mm =  $\frac{1}{2}$ " zuerst ein Adapter\* mit Dichtungsscheibe von 21 mm = ½" auf 26.4 mm =  $\frac{3}{4}$ " montieren. \* je nach Modell mitgeliefert

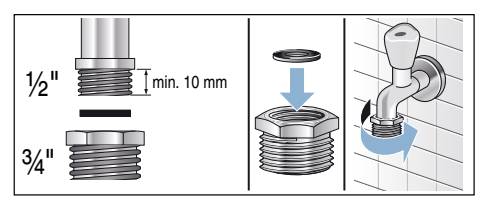

#### Optimaler Wasserdruck im **Leitungsnetz**

mindestens 100 kPa (1 bar)

maximal 1000 kPa (10 bar)

Bei geöffnetem Wasserhahn fließen mindestens 8 l/min.

Bei höherem Wasserdruck ein Druckminderventil vorschalten.

### Anschluss

Schließen Sie den

Wasserzulaufschlauch am Wasserhahn  $(26,4 \text{ mm} = \frac{3}{4})$  und am Gerät (bei Modellen mit Aquastop nicht notwendig, fest installiert) an:

#### Modell: Standard

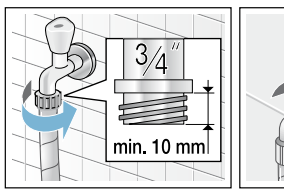

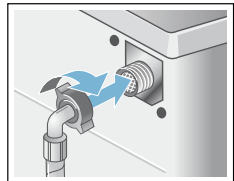

Modell: Aqua-Secure

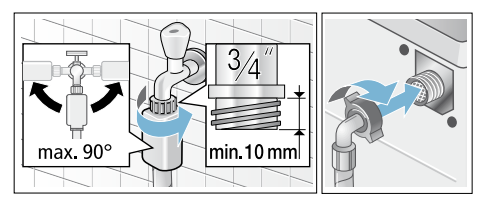

Modell: Aquastop

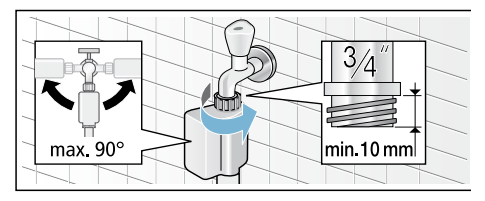

Hinweis: . Wasserhahn vorsichtig öffnen und dabei Dichtheit der Anschluss-Stellen prüfen. Schraubverbindung steht unter Wasserleitungsdruck.

# <span id="page-18-0"></span>**Wasserablauf**

### :Warnung Verbrühungsgefahr!

Beim Waschen mit hohen Temperaturen kann es bei Berührung mit heißer Waschlauge, z.B. beim Abpumpen heißer Waschlauge in ein Waschbecken, zu Verbrühungen kommen. Fassen Sie nicht in die heiße Waschlauge.

#### Achtung! Wasserschaden

Wenn der Ablaufschlauch durch hohen Wasserdruck beim Abpumpen aus dem Waschbecken oder aus der Anschlussstelle rutscht, kann

auslaufendes Wasser Wasserschäden verursachen.

Sichern Sie den Ablaufschlauch gegen Herausrutschen.

### Achtung!

### Geräteschaden/Schaden an Textilien

Wenn das Ende des Ablaufschlauchs in das abgepumpte Wasser taucht, kann Wasser in das Gerät zurückgesaugt werden und das Gerät/Textilien beschädigen.

Achten Sie darauf, dass:

- der Verschluss-Stöpsel den Abfluss des Waschbeckens nicht verschließt.
- das Ende des Ablaufschlauchs nicht in das abgepumpte Wasser taucht.
- das Wasser schnell genug abläuft.

Hinweis: . Wasserablaufschlauch nicht knicken oder in die Länge ziehen.

### **Anschluss**

### Ablauf in ein Waschbecken

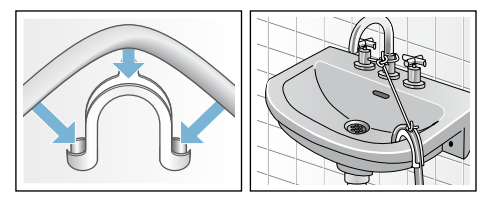

**Ablauf in einen Siphon** Anschluss-Stelle muss mit Schlauchschelle, ∅ 24 - 40 mm (Fachhandel) gesichert werden.

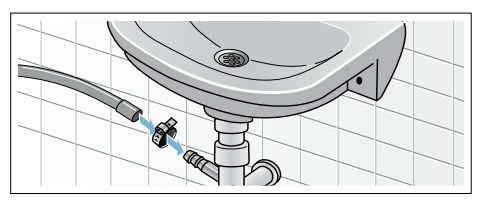

Ablauf in ein Kunststoffrohr mit Gummimuffe oder einen Gully

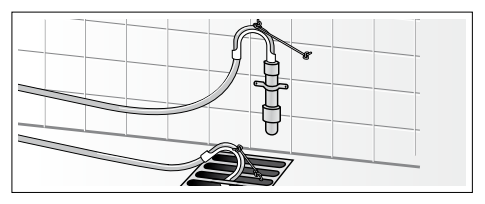

## <span id="page-19-0"></span>Ausrichten

Richten Sie das Gerät mit Hilfe einer Wasserwaage aus.

Starke Geräuschbildung, Vibrationen und "Wandern" können Folge einer nicht korrekten Ausrichtung sein!

- 1. Kontermuttern mit einem Schraubenschlüssel SW17 im Uhrzeigersinn lösen.
- 2. Ausrichtung der Waschmaschine mit Wasserwaage überprüfen, evtl. korrigieren. Höhe durch Drehen des Gerätefußes verändern. Alle vier Gerätefüße müssen fest auf dem Boden stehen.
- 3. Kontermuttern aller vier Gerätefüße mit einem Schraubenschlüssel SW17 handfest gegen das Gehäuse festziehen. Den Fuß dabei festhalten und in der Höhe nicht verstellen.

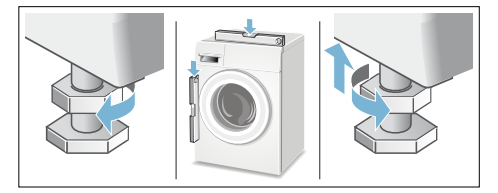

## <span id="page-20-0"></span>Elektrischer Anschluss

#### :Warnung Lebensgefahr!

Bei Kontakt mit spannungsführenden Teilen besteht Stromschlaggefahr.

- Fassen Sie den Netzstecker nie mit nassen Händen an.
- Ziehen Sie die Netzleitung immer nur am Stecker und nie an der Leitung, da sie beschädigt werden könnte.
- Ziehen Sie den Netzstecker niemals während des Betriebs.

Beachten Sie folgende Hinweise und stellen Sie sicher, dass:

#### Hinweise

- Netzspannung und Spannungsangabe an der Waschmaschine (Geräteschild) übereinstimmen. Anschlusswert sowie erforderliche Sicherung sind auf dem Geräteschild angegeben.
- Anschluss der Waschmaschine nur an Wechselstrom über vorschriftsmäßig installierte Schutzkontakt-Steckdose erfolgt.
- Netzstecker und Steckdose zusammenpassen.
- der Leitungsquerschnitt ausreicht.
- das Erdungssystem vorschriftsmäßig installiert ist.
- Netzleitungswechsel (wenn nötig) nur durch Elektro-Fachkraft erfolgt. Ersatz-Netzleitung beim Kundendienst erhältlich.
- keine Mehrfachstecker/-kupplungen und Verlängerungsleitungen verwendet werden.
- bei Verwendung eines Fehlerstrom-Schutzschalters nur ein Typ mit diesem Zeichen  $\bar{\alpha}$  eingesetzt wird. Nur dieses Zeichen garantiert die Erfüllung der heute gültigen Vorschriften.
- der Netzstecker jederzeit erreichbar ist.
- die Netzleitung nicht geknickt, gequetscht, verändert oder durchgeschnitten wird.
- die Netzleitung nicht mit Wärmequellen in Berührung kommt.

## <span id="page-21-0"></span>Vor dem 1. Waschen

Die Waschmaschine wurde vor Verlassen des Werkes eingehend geprüft. Um mögliche Prüfwasserreste zu entfernen, das erste Mal ohne Wäsche waschen.

#### Hinweise

- Waschmaschine muss sachgemäß aufgestellt und angeschlossen sein. ab  $\rightarrow$  *Seite* 14
- Nehmen Sie eine beschädigte Maschine nie in Betrieb. Informieren Sie Ihren Kundendienst.

### Vorbereitende Arbeiten:

- 1. Maschine kontrollieren.
- 2. Dosierbehälter & und & befüllen. ~ *[Seite 48](#page-47-2)*
- 3. Schutzfolie von der Bedienblende entfernen.
- 4. Netzstecker einstecken.
- 5. Wasserhahn öffnen.

#### Programm ohne Wäsche durchführen:

- 1. Gerät einschalten.
- 2. Einfüllfenster schließen (Keine Wäsche einfüllen!).
- 3. Programm Trommel reinigen 90 °C einstellen.
- 4. Waschmittelschublade öffnen.
- **5.** Ca. 1 Liter Wasser in Kammer  $\mathcal{S} \leqslant$ einfüllen.
- 6. Pulvervollwaschmittel in Kammer  $\mathcal S$   $\mathcal S$  einfüllen. Hinweis: . Zur Vermeidung von Schaumbildung nur die Hälfte der vom Waschmittelhersteller empfohlenen Waschmittelmenge verwenden. Benutzen Sie keine Wolloder Feinwaschmittel.
- 7. Waschmittelschublade schließen.
- 8. Taste DII wählen.
- 9. Am Programmende Gerät ausschalten.

#### Ihre Waschmaschine ist jetzt betriebsbereit.

## <span id="page-22-0"></span>**Transportieren**

z.B. bei Umzug

### Achtung!

#### Geräteschaden durch auslaufendes Waschmittel/Weichspüler aus den Dosierbehältern

Auslaufendes Waschmittel/Weichspüler kann die Funktion des Gerätes beeinträchtigen z.B. Elektronikschäden. Vor dem Transport des Gerätes die Dosierbehälter entleeren.

### Vorbereitende Arbeiten:

- 1. Wasserhahn schließen.
- 2. Wasserdruck im Zulaufschlauch abbauen: ~ *[Seite 63](#page-62-0)*; Reinigen und warten - Sieb im Wasserzulauf verstopft
- 3. Waschmaschine vom Stromnetz trennen.
- 4. Restliche Waschlauge ablassen: → [Seite 62](#page-61-0); Reinigen und warten -Laugenpumpe verstopft, Notentleerung
- 5. Schläuche abmontieren.
- 6. Dosierbehälter entleeren.
	- ~ *[Seite 60](#page-59-1)*

### Transportsicherungen einbauen:

1. Abdeckungen abnehmen und aufbewahren. Evtl. Schraubendreher verwenden.

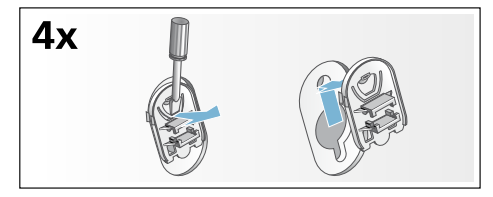

2. Alle 4 Hülsen einsetzen. Netzleitung an den Halterungen festklemmen. Transportsicherungsschrauben einsetzen und mit einem Schraubenschlüssel SW13

festziehen.

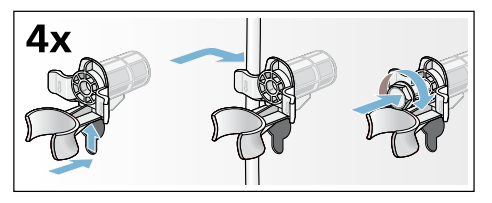

### Vor erneuter Inbetriebnahme:

#### **Hinweise**

- unbedingt Transportsicherungen entfernen!
- Um zu verhindern, dass beim nächsten Waschen Waschmittel ungenutzt in den Ablauf fließt: ca. 1 Liter Wasser in Kammer  $\mathcal{S} \mathcal{Q}$ gießen und Programm Abpumpen wählen und starten.

# <span id="page-23-0"></span><sup>9</sup> Das Wichtigste in Kürze

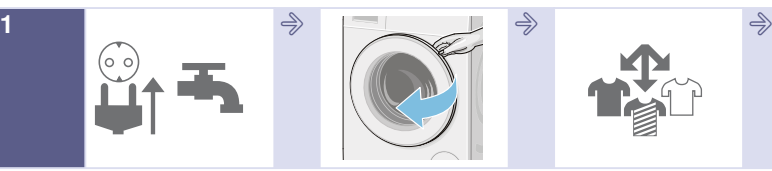

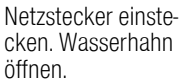

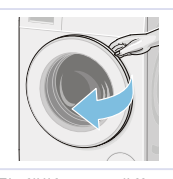

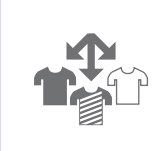

Einfüllfenster öffnen. Wäsche sortieren. Zum Einschalten

Taste **1** drücken.

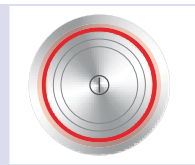

Taste **(1)** drücken.

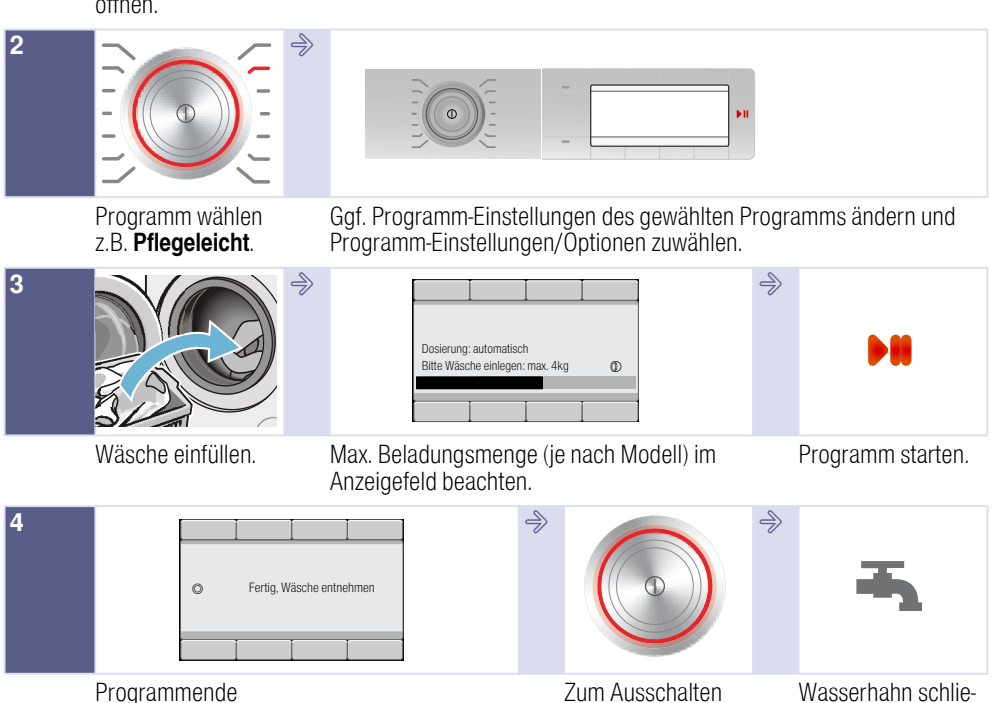

Wasserhahn schließen (bei Modellen ohne Aquastop).

# <span id="page-24-0"></span>**Sollerät kennen lernen**

### <span id="page-24-1"></span>Waschmaschine

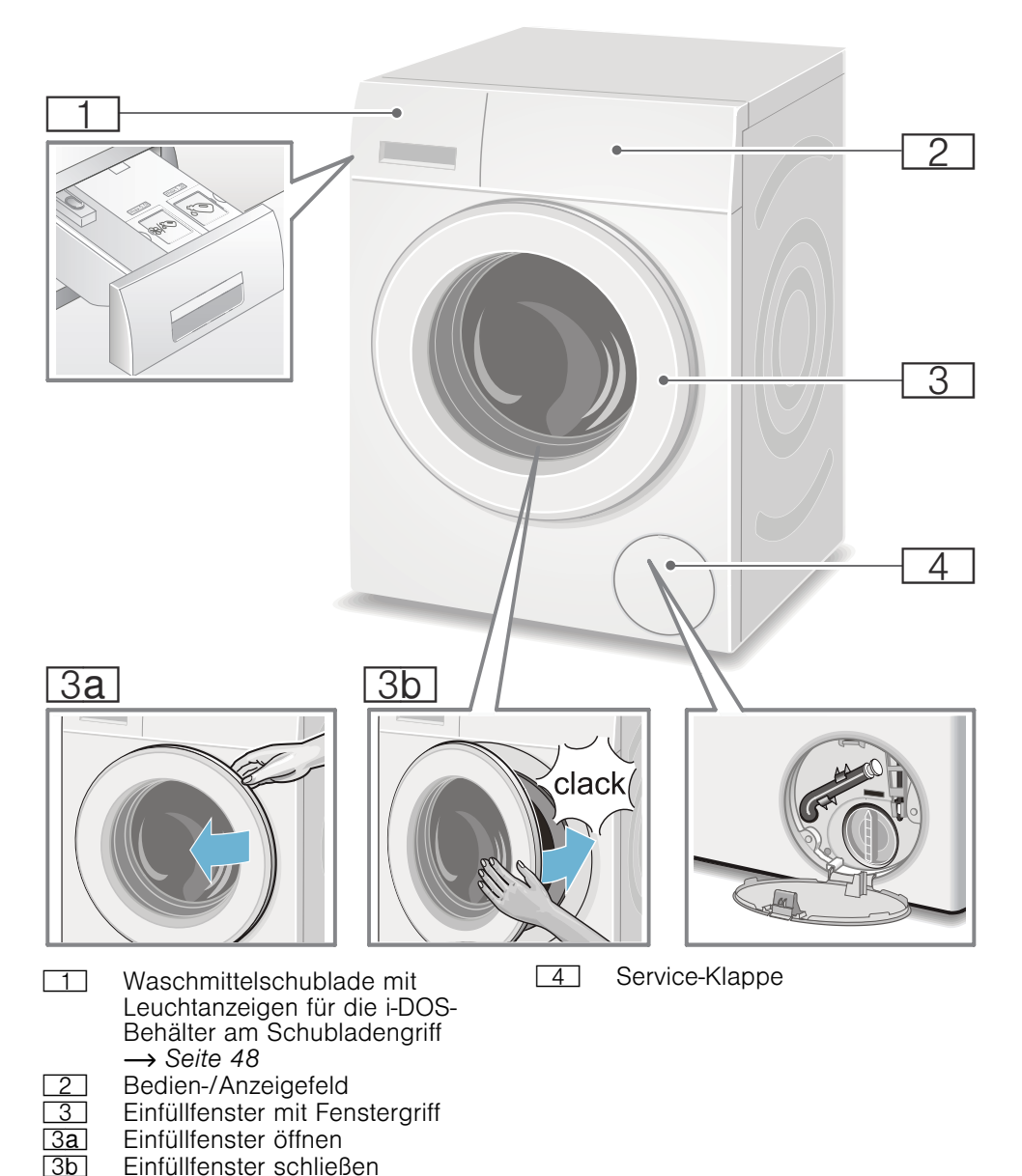

25

## <span id="page-25-0"></span>**Bedienfeld**

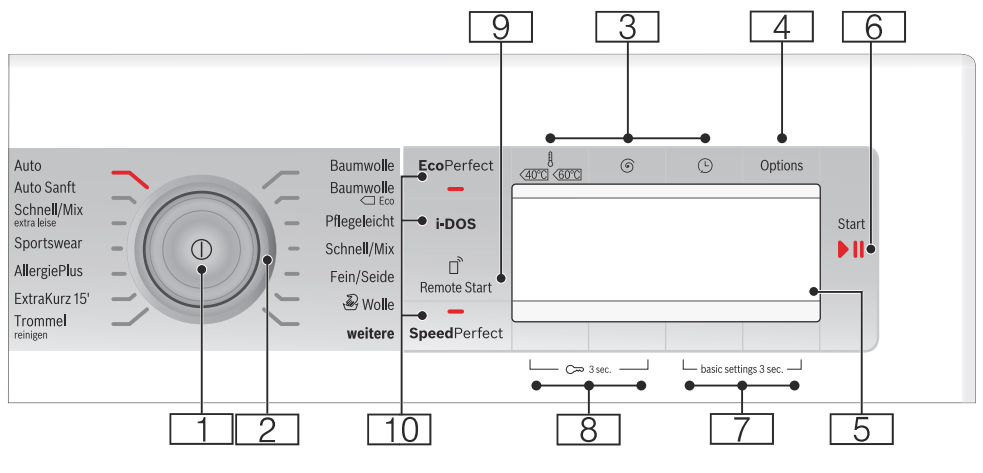

Hinweis: . Alle Tasten (außer dem Hauptschalter) sind sensitiv; leichtes Berühren genügt.

#### $\boxed{1}$  Hauptschalter

zum Ein/Aus-Schalten des Gerätes: Taste ① drücken.

2 Programmwähler zum Wählen eines Programms. Drehen des Programmwählers in beide Richtungen möglich. Programmübersicht ~ *[Seite 32](#page-31-1)*

#### **8 Tasten zum Ändern der** Programmvoreinstellungen: ~ *[Seite 38](#page-37-0)*

- **Temperatur (A)**,
- Schleuderdrehzahl (6).
- **•** Fertig in-Zeit  $(\odot)$
- @ Optionen(Options) ~ *[Seite 29](#page-28-0)*, **→ [Seite 40](#page-39-0)**
- **Franzeigefeld** für Einstellungen und Informationen
- $\boxed{6}$  Taste  $\Diamond$  m zum:
	- Starten eines Programms.
	- Unterbrechen eines Programms, z.B. Wäsche nachlegen  $\rightarrow$  [Seite 46](#page-45-1),
	- Abbrechen eines Programms

#### 7 Tasten Einstellungen

- (basic settings 3 sec.) zum Ändern der Geräteeinstellungen z.B. Tastensignale, eine Übersicht aller wählbaren Geräteeinstellungen ~ *[Seite 29](#page-28-1)*,
- 8 Tasten Kindersicherung  $($   $\infty$  3 sec.) zum Aktivieren/Deaktivieren der Kindersicherung ~ *[Seite 46](#page-45-0)*

**h** Taste **Remote Start D**<sup>t</sup> gibt das Gerät für den Fernstart des Programmes über die Home Connect App frei. Der Fernstart bleibt 24 Stunden nach Anwahl aktiv und deaktiviert sich danach automatisch, wenn Sie das Programm nicht über die Home Connect App gestartet haben. Jede Bedienung am Gerät, wie z.B. Tür öffnen oder ein anderes Programm wählen, deaktiviert die Fernstarttaste aus Sicherheitsgründen.

#### Hinweise

- Das Einfüllfenster muss geschlossen sein, um den Fernstart zu aktivieren.
- Haben Sie die Kindersicherung gewählt, können Sie den Fernstart nicht aktivieren.

Drücken Sie die Taste länger als 3 Sekunden, gelangen Sie zu den Home Connect Einstellungen.

)" Tasten zum Wählen zusätzlicher Programmeinstellungen EcoPerfect (®), SpeedPerfect (=0), i-DOS ~ *[Seite 32](#page-31-1)*

## <span id="page-27-0"></span>Anzeigefeld

#### Hauptmenü nach Programmwahl

#### z.B. Pflegeleicht

Die Pfeile im Anzeigefeld geben an, in welche Richtung die

Programmvoreinstellungen mit den darüber oder darunter befindlichen Tasten geändert werden können.

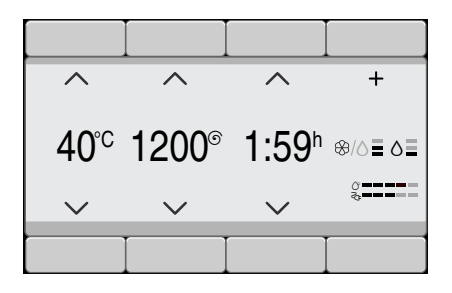

#### weitere Programme gewählt

und z.B. Programm Schleudern wählen:

Mit den Tasten unter den Pfeilen können Sie das gewünschte Programm anwählen. Die Anwahl wird durch ein Häkchen bestätigt.

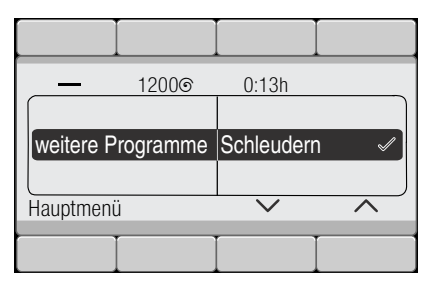

Warten oder mit Taste Hauptmenü zurück, gewähltes Programm wird im Anzeigefeld angezeigt.

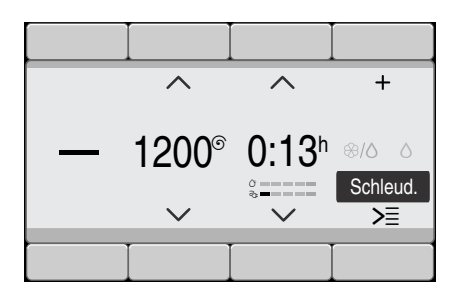

Zum Ändern die Taste unter dem schwarz hinterlegten Programm wählen und Programm ändern.

#### Auswahl des Dosierbehälters und der Dosierstärke über i-DOS-Taste

#### Taste i-DOS wählen.

Mit den Tasten unter den beiden linken Pfeilen gewünschten Dosierbehälter z.B. **i-DOS** ⊛̃I∆ auswählen.

Mit den Tasten unter den beiden rechten Pfeilen gewünschte Dosierstärke z.B. **mittel** für das Waschmittel auswählen. Anwahl wird durch ein Häkchen bestätigt.

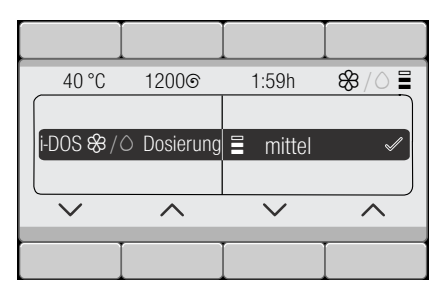

Warten oder mit Taste **i-DOS** zurück zum Hauptmenü.

#### <span id="page-28-0"></span>Taste Optionen(Options) gewählt

und z.B. Option Spülstopp  $(\Rightarrow)$  wählen:

Mit den Tasten unter den beiden linken Pfeilen Option auswählen. Mit den beiden rechten Tasten Anzeigewert auswählen. Die angewählten Optionen sind sofort aktiv und werden im Anzeigefeld angezeigt.

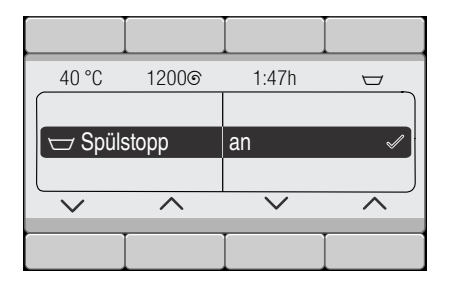

Warten oder mit Taste Optionen(Options) zurück zum Hauptmenü.

#### <span id="page-28-1"></span>Tasten Einstellungen (basic settings 3 sec.) gewählt

und Geräteeinstellung ändern: z.B. Lautstärke **Endesignal** → [Seite 57](#page-56-1)

Mit den Tasten unter den beiden linken Pfeilen Einstellung auswählen. Mit den beiden rechten Tasten Anzeigewert anwählen. Anwahl wird durch ein Häkchen bestätigt.

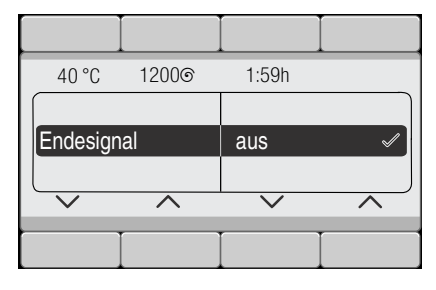

Warten oder mit Tasten Einstellungen (basic settings 3 sec.) (erneut gedrückt halten) zurück zum Hauptmenü.

# <span id="page-29-0"></span> $\mathbb{R}^{\mathbb{C}^2}$  Wäsche

## <span id="page-29-1"></span>Wäsche vorbereiten

### Achtung!

### Geräteschaden/Schaden an Textilien

Fremdkörper (z. B. Münzen, Büroklammern, Nadeln, Nägel) können die Wäsche oder Bauteile der Waschmaschine beschädigen.

Beachten Sie deshalb folgende Hinweise bei der Vorbereitung Ihrer Wäsche:

■ Taschen entleeren.

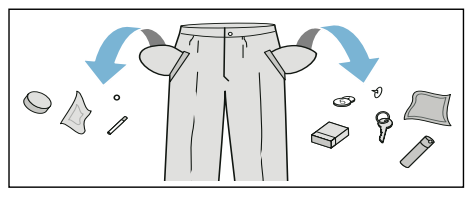

- Auf Metalle achten (Büroklammern etc.) und entfernen.
- Empfindliches (Strümpfe, Bügel-BHs etc.) im Netz/Beutel waschen.
- Reißverschlüsse schließen, Bezüge zuknöpfen.
- Sand aus Taschen und Umschlägen ausbürsten.
- Gardinenröllchen entfernen oder im Netz/Beutel einbinden.

## <span id="page-29-2"></span>Wäsche sortieren

Sortieren Sie Ihre Wäsche gemäß den Pflegehinweisen und Angaben des Herstellers auf den Pflegeetiketten nach:

- Gewebe-/Faserart
- Farbe Hinweis: . Wäsche kann färben. Waschen Sie weiße und farbige Wäsche getrennt. Neue farbige Wäsche das erste Mal separat waschen.
- Verschmutzung Waschen Sie Wäsche mit gleichem Verschmutzungsgrad zusammen. Einige Beispiele für die Verschmutzungsgrade finden Sie → *Seite* 31
	- leicht: nicht vorwaschen, ggf. Einstellung SpeedPerfect wählen
	- normal
	- stark: weniger Wäsche einfüllen. Programm mit Vorwäsche wählen
	- **Flecken:** Flecken solange sie noch frisch sind entfernen/ vorbehandeln. Zunächst mit Seifenlauge abtupfen/nicht reiben. Wäschestücke anschließend mit entsprechendem Programm waschen. Hartnäckige/ eingetrocknete Flecken können manchmal erst durch mehrmaliges Waschen entfernt werden.
- Symbolen auf den Pflegeetiketten Hinweis: . Zahlen in den Symbolen verweisen auf die maximal verwendbare Waschtemperatur.
	- **W** für normalen Waschprozess geeignet; z.B. Programm Baumwolle
	- schonender Waschprozess erforderlich;
		- z.B. Programm Pflegeleicht
	- besonders schonender Waschprozess erforderlich; z.B. Programm Fein/Seide
	- **W** für Handwäsche geeignet: z.B. Programm w/2 Wolle
	- **EXI** Wäsche nicht in der Maschine waschen.

# <span id="page-30-0"></span>Waschmittel

### <span id="page-30-1"></span>**Richtige Waschmittelauswahl**

Für die richtige Waschmittelauswahl, Temperatur und Wäschebehandlung ist das Pflegekennzeichen ausschlaggebend.  $\rightarrow$  auch www.sartex.ch

Auf www.cleanright.eu finden Sie eine Vielzahl weiterer Informationen über Wasch-, Pflege- und Reinigungsmittel für den privaten Gebrauch.

■ Vollwaschmittel mit optischen Aufhellern

geeignet für kochfeste weiße Wäsche aus Leinen oder Baumwolle Programm: Baumwolle / kalt - max. 90 °C

■ Buntwaschmittel ohne Bleiche und optische Aufheller geeignet für bunte Wäsche aus Leinen oder Baumwolle Programm: Baumwolle / kalt - max. 60°C

■ Bunt-/Feinwaschmittel ohne optische Aufheller geeignet für bunte Wäsche aus pflegeleichten Fasern, Synthetik Programm: Pflegeleicht /

kalt - max. 60°C ■ Feinwaschmittel geeignet für empfindliche feine Textilien, Seide oder Viskose Programm: Fein/Seide / kalt - max.  $40^{\circ}$ C

■ Wollwaschmittel geeignet für Wolle Programm: Wolle / kalt - max. 40°C

### <span id="page-30-2"></span>Energie und Waschmittel sparen

Sie können bei leicht und normal verschmutzter Wäsche Energie (Reduzierung der Waschtemperatur) und Waschmittel sparen:

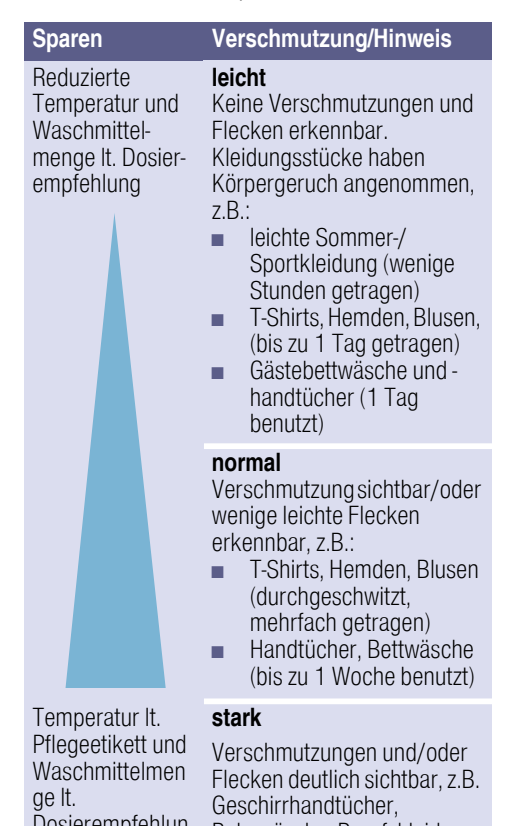

g/Verschmutzung stark

Dosierempfehlun Babywäsche, Berufskleidung

Hinweis: . Bei der Dosierung aller Wasch-/Hilfs-/Pflege- und Reinigungsmittel beachten Sie bitte unbedingt die Herstellerhinweise und die Hinweise. ~ *[Seite 44](#page-43-2)*

# <span id="page-31-0"></span><sup>©</sup>P Programmübersicht

### <span id="page-31-1"></span>Programme am Programmwähler

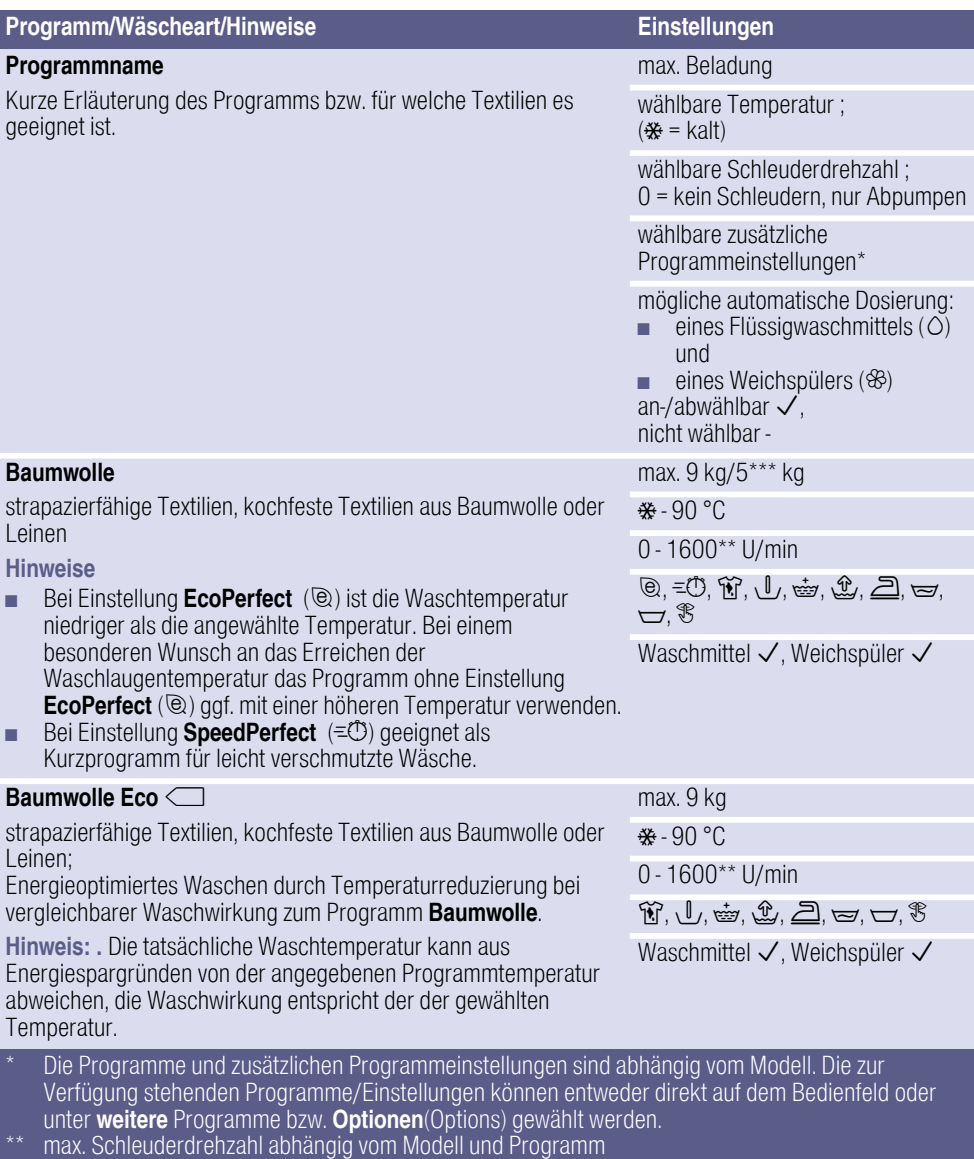

\*\*\* reduzierte Beladung bei Einstellung SpeedPerfect (=①)

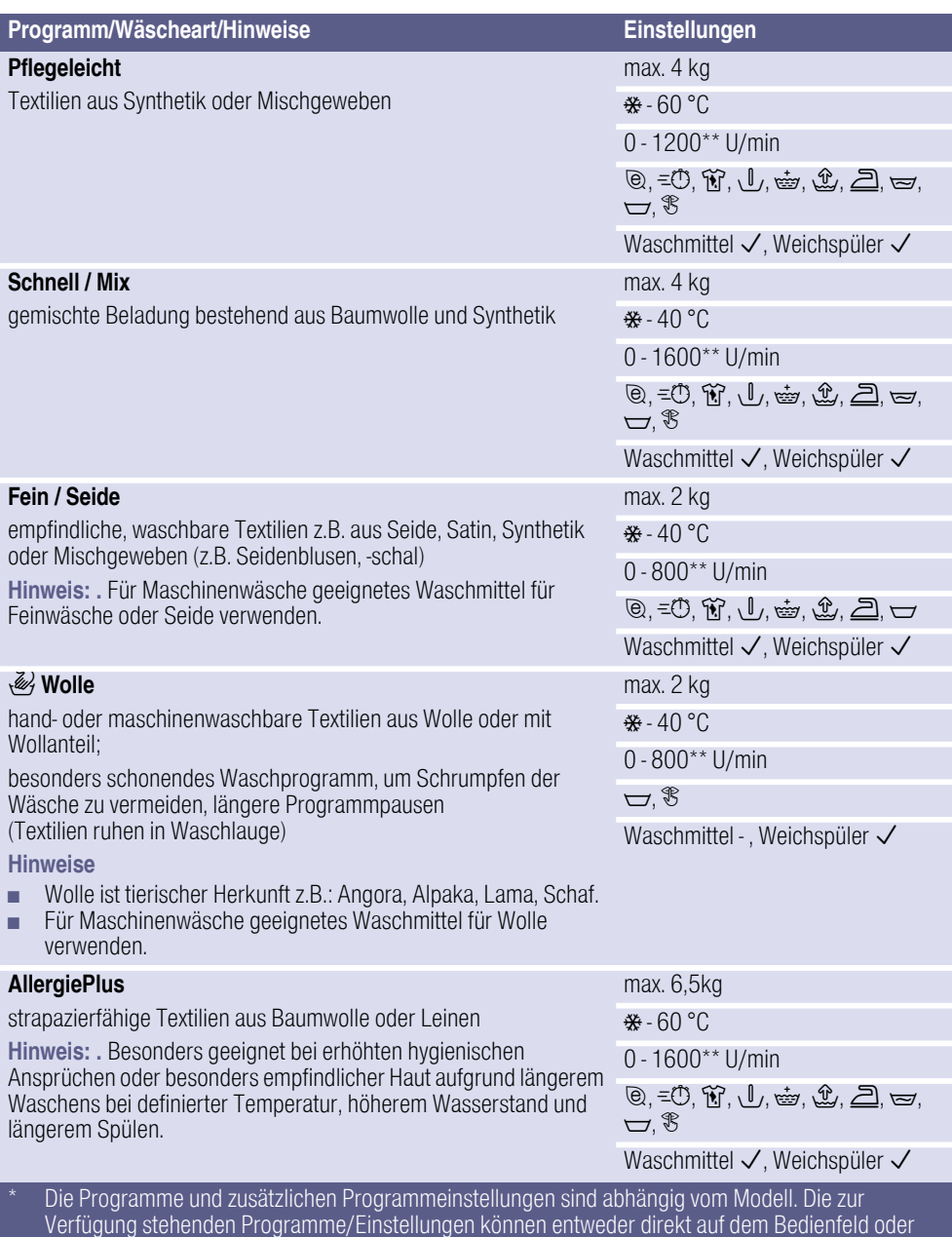

- unter weitere Programme bzw. Optionen(Options) gewählt werden.
- \*\* max. Schleuderdrehzahl abhängig vom Modell und Programm
- \*\*\* reduzierte Beladung bei Einstellung SpeedPerfect (= U)

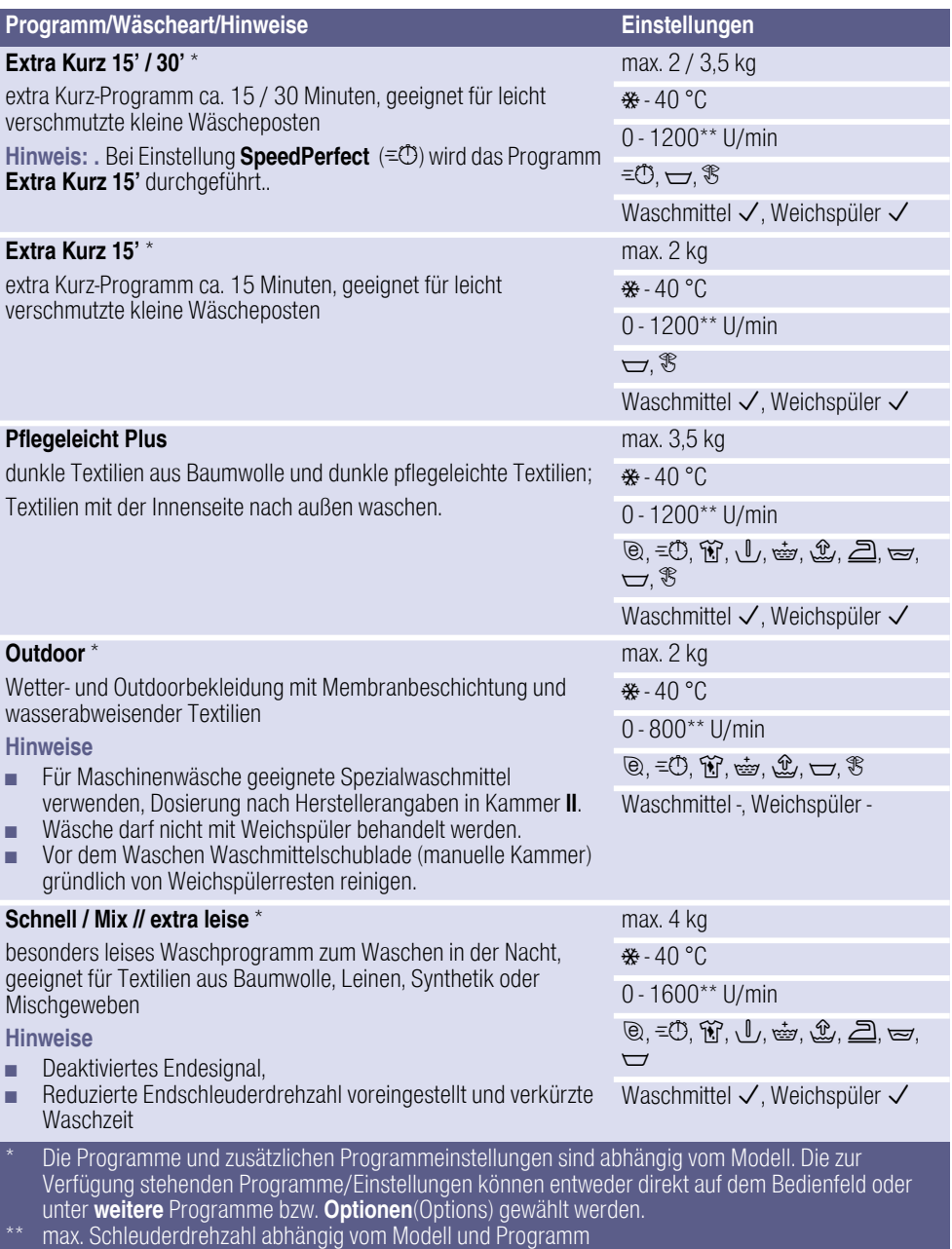

\*\*\* reduzierte Beladung bei Einstellung SpeedPerfect (=O)

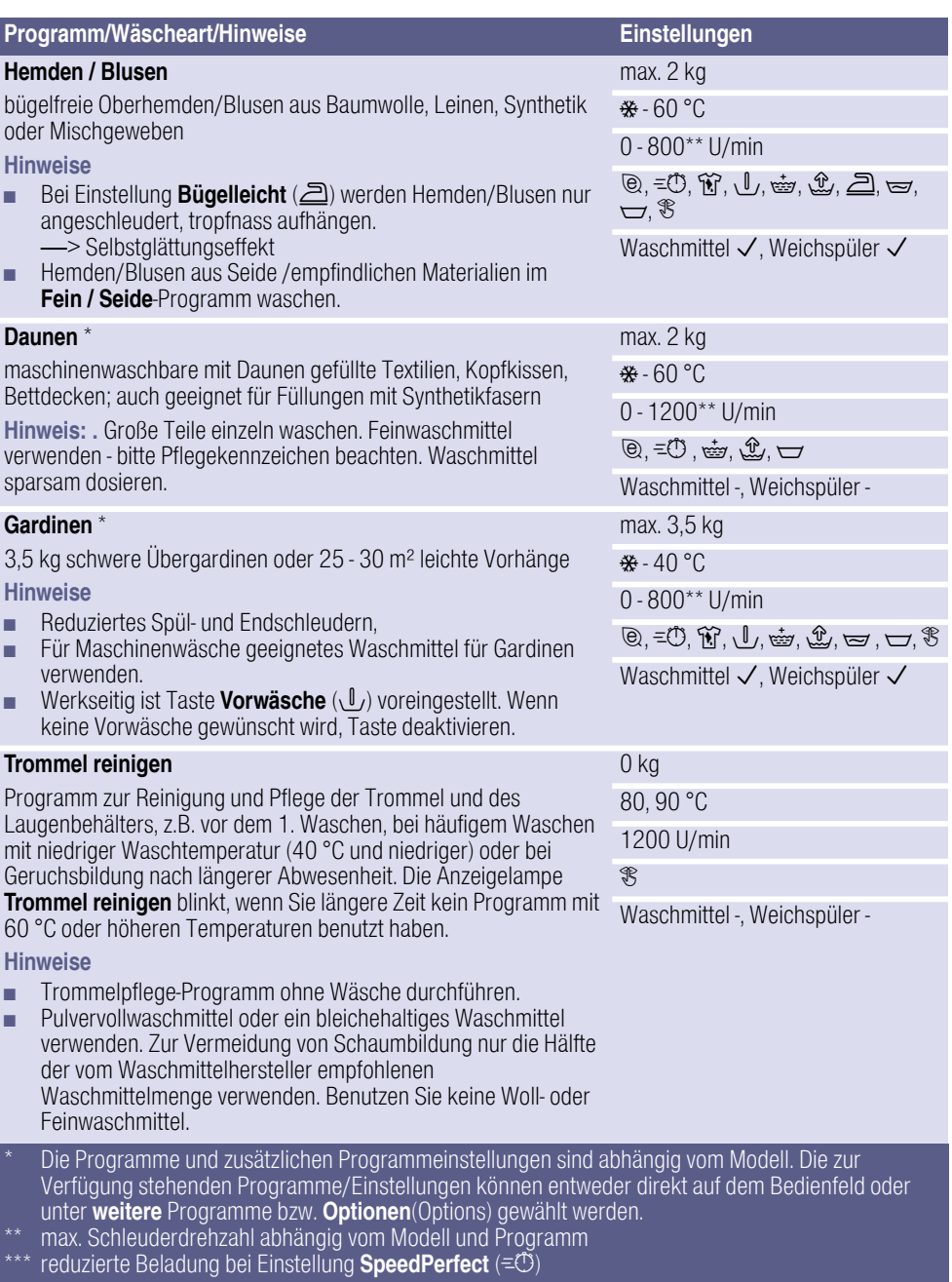

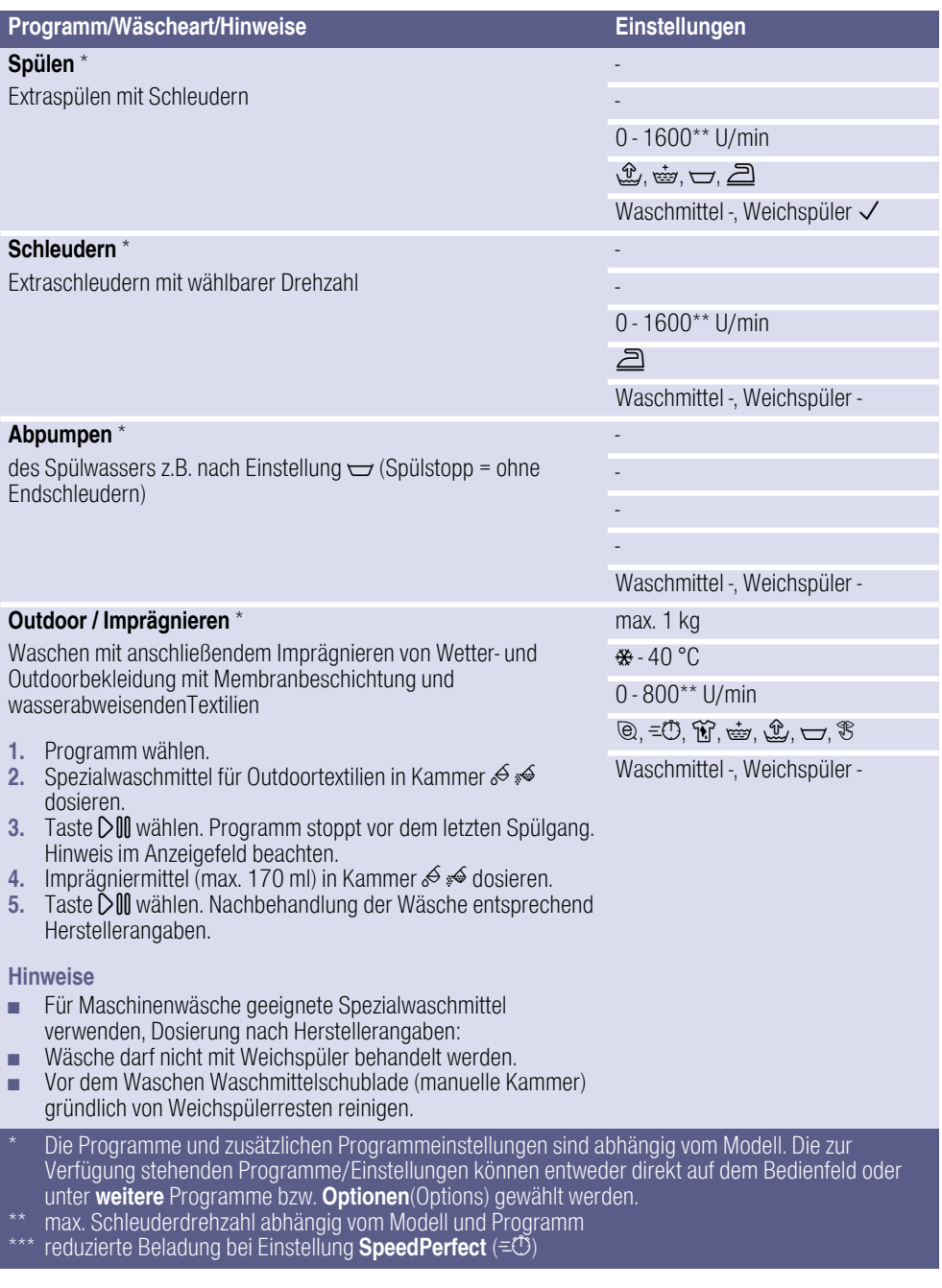
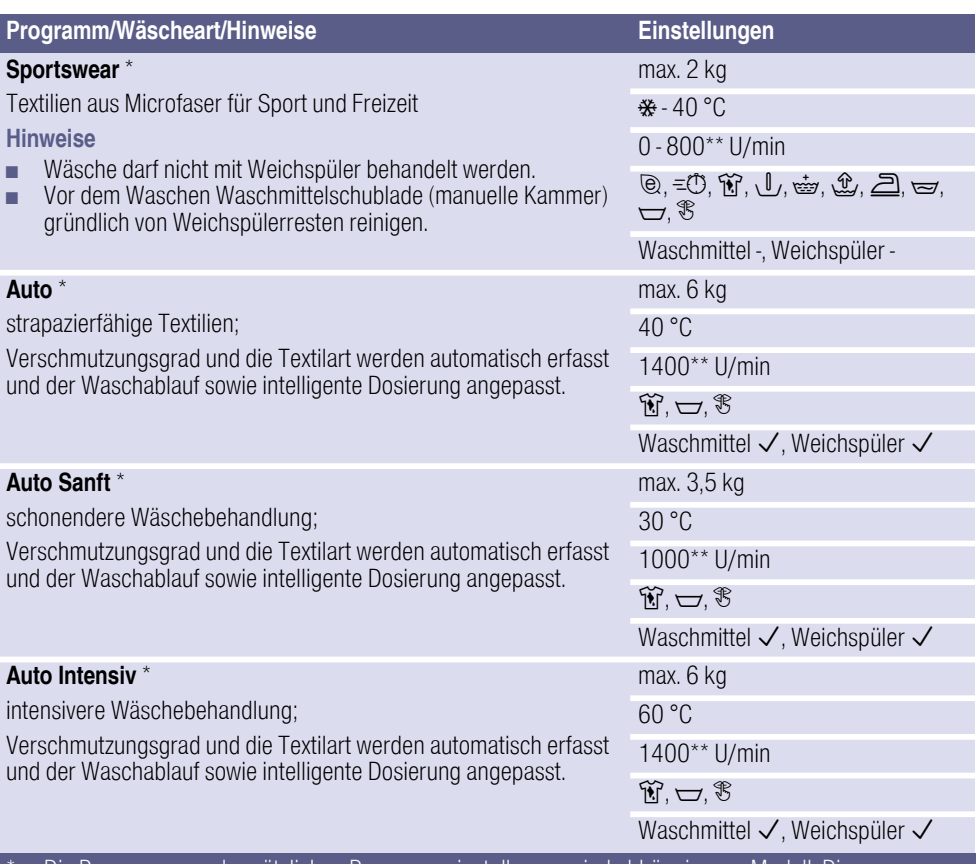

\* Die Programme und zusätzlichen Programmeinstellungen sind abhängig vom Modell. Die zur Verfügung stehenden Programme/Einstellungen können entweder direkt auf dem Bedienfeld oder unter weitere Programme bzw. Optionen(Options) gewählt werden.

\*\* max. Schleuderdrehzahl abhängig vom Modell und Programm

reduzierte Beladung bei Einstellung SpeedPerfect (= $\ddot{\circ}$ )

# **Stärken**

Hinweis: . Wäsche sollte nicht mit Weichspüler behandelt sein.

- 1. Gerät einschalten.
- 2. Programm Spülen wählen.
- 3. Flüssige Stärke nach Herstellerangaben manuell in Kammer  $\mathcal{S} \not\preccurlyeq$  (ggf. vorher reinigen) dosieren.
- 4. Taste DIII wählen.

# Färben/Entfärben

Färben Sie nur im haushaltsüblichen Maße. Salz kann Edelstahl angreifen! Beachten Sie die Vorgaben des Färbemittelherstellers.

Wäsche **nicht** in der Waschmaschine entfärben!

# <span id="page-37-0"></span>**P+** Programmvoreinstellungen

Die Programmvoreinstellungen werden nach Anwahl des Programms im Hauptmenü angezeigt.

Anzeigefeld ~ *[Seite 28](#page-27-0)*

Die Voreinstellungen können Sie ändern:

- Temperatur , Schleuderdrehzahl und Fertig in-Zeit solange die Pfeile im Hauptmenü angezeigt werden und/ oder
- die iDos-Einstellungen , → Se*ite 39*

Eine Übersicht aller je Programm wählbaren Programmeinstellungen finden Sie ab ~ *[Seite 32](#page-31-0)*.

# **Temperatur**

### $(4)$

Vor und während des Programms können Sie abhängig vom Programmfortschritt die eingestellte Temperatur ändern.

Die maximal einstellbare Temperatur hängt vom gewählten Programm ab.

## <span id="page-37-1"></span>Schleuderdrehzahl

 $(⑤)$ 

Vor und während des Programms können Sie abhängig vom Programmfortschritt die Schleuderdrehzahl (in U/min; Umdrehungen pro Minute) ändern.

Die maximal einstellbare Drehzahl hängt vom gewählten Programm und Modell ab.

Einstellung 0 : Keine Schleudergänge, das Wasser wird nur abgepumpt. Die Wäsche bleibt nass in der Trommel liegen, für Wäsche die nicht geschleudert werden soll.

# Fertig in-Zeit

### $(①)$

Nach Programmwahl wird im Hauptmenü die Programmdauer angezeigt.

Vor Programmstart können Sie das Programmende in Stunden-Schritten (h=Stunde) bis maximal 24h vorwählen.

Nach Programmstart wird die gewählte Stundenzahl z.B. 8h angezeigt und heruntergezählt, bis das Waschprogramm beginnt. Dann wird die Programmdauer angezeigt.

Hinweis: . Die Programmdauer wird bei laufendem Programm automatisch angepasst. Änderungen der Programmvoreinstellungen bzw. Programmeinstellungen, Optionen, Schaumerkennung, Unwuchterkennung, der Beladung oder Verschmutzung können auch zu Änderungen der Programmdauer führen.

Nach Programmstart, während die vorgewählte Stundenzahl heruntergezählt wird, können Sie die Stundenzahl wie folgt ändern:

- 1. Taste DIII wählen.
- 2. Mit der Taste Fertig in-Zeit Stundenzahl ändern.
- 3. Taste DM wählen.

Nach Programmstart, während die Programmdauer abläuft, können Sie bei Bedarf Wäsche nachlegen oder herausnehmen.  $\rightarrow$  [Seite 46](#page-45-0)

## <span id="page-38-0"></span>i-DOS-Einstellungen

Ihre Waschmaschine ist ausgerüstet mit einem intelligenten Dosiersystem für Flüssigwaschmittel und Weichspüler (bzw. Waschmittel bei Einstellung

## Behälterinhalt: Waschmittel

→ [Seite 57](#page-56-0)).

Die Waschmittel- und Weichspülmittel-Dosierung erfolgt in den meisten Programmen Ihrer Waschmaschine automatisch.

Die i-DOS-Einstellungen bleiben nach dem Ausschalten des Gerätes erhalten.

Werkseitig ist voreingestellt für:

- i-DOS  $\circ$  : 를 Waschmittel für leicht verschmutzte Wäsche
- i-DOS ୫ଖଠ : ≣ Weichspüler für normal weiche Wäsche

### $i$ -DOS  $\Diamond$  für Waschmittel

#### Dosierstärken

- $\equiv$  stark: besonders verschmutzte bzw. verfleckte Wäsche
- © mittel: normal verschmutzte Wäsche
- ¨ leicht: leicht verschmutzte Wäsche

ö aus: automatische Dosierung abgewählt, manuelle Dosierung **->** [Seite 51](#page-50-0)

Vor dem Start des Waschprogramms können Sie die Einstellungen für die automatische Waschmittel-Dosierung ändern. Hinweise zu Verschmutzungsgraden finden Sie auf

→ *Seite* 31

#### i-DOS <sup>®</sup> für Weichspülmittel

#### Dosierstärken

- $\equiv$  stark: besonders weiche Wäsche
- $\equiv$  mittel: normal weiche Wäsche
- $\Xi$  leicht: wenig weiche Wäsche
- ö aus: automatische Dosierung abgewählt

Abhängig vom Programmfortschritt können Sie die Einstellungen für die automatische Weichspülmittel-Dosierung ändern.

# <span id="page-39-0"></span>**P<sup>#</sup>Zusätzliche** Programmeinstellungen/Optionen (\* je nach Modell)

Die zur Verfügung stehenden Einstellungen/Optionen sind abhängig vom Modell.

Sie können verschiedene Einstellungen/ Optionen in Abhängigkeit vom gewählten Programm dazu wählen, um den Waschprozess noch besser an Ihren Wäscheposten anzupassen.

#### Die Einstellungen können angewählt werden:

- über die entsprechende Taste auf dem Bedienfeld oder
- über die Taste Optionen(Options). ~ *[Seite 26](#page-25-0)*

Eine Übersicht aller je nach Programm wählbaren zusätzlichen Einstellungen finden Sie ab  $\rightarrow$  [Seite 32](#page-31-0).

# **SpeedPerfect**

### $(\equiv$ (!))

Zum Waschen in kürzerer Zeit bei vergleichbarer Waschwirkung aber mit höherem Energieverbrauch zum gewählten Programm ohne Einstellung SpeedPerfect .

Hinweis: . Überschreiten Sie die maximale Beladung nicht. Programmübersicht ~ *[Seite 32](#page-31-1)*

# **EcoPerfect**

#### $(\circledcirc)$

Energieoptimiertes Waschen durch Temperaturreduzierung bei vergleichbarer Waschwirkung zum gewählten Programm ohne Einstellung EcoPerfect .

## Vorwäsche \*

## $(\sqrt{I})$

wählbare Einstellungen:

#### an - aus

Für stark verschmutzte Wäsche.

#### **Hinweise**

- Bei angewählter intelligenter Dosierung wird das Waschmittel automatisch für die Vor- und Hauptwäsche dosiert.
- Bei stark verschmutzter Wäsche ist bei einer Programmwahl mit Vorwäsche in der Regel die i-DOS-Dosierung mittel ausreichend.
- Bei **manueller Dosierung** Waschmittel aufteilen für Vor- und Hauptwäsche. Waschmittel für Vorwäsche in die Trommel geben und Waschmittel für die Hauptwäsche in Kammer  $\mathcal S$   $\mathcal S$ geben.

# Spülen Plus \*

### $(\stackrel{\text{def}}{=} \cdot)$

wählbare Einstellungen:

- $\frac{dy}{dx}$  + 1 Spülgang<br> $\frac{dy}{dx}$  + 2 Spülgäng
- a + 2 Spülgänge<br>السطاط + 3 Spülgänge
- + 3 Spülgänge

#### aus

Zusätzliche Spülgänge abhängig vom Programm, längere Programmdauer bei besonders empfindlicher Haut und/oder für Gebiete mit sehr weichem Wasser.

# Wasser Plus \*

### $(\mathcal{L})$

wählbare Einstellungen:

#### an - aus

Erhöhter Wasserstand, schonendere Behandlung der Wäsche.

# <span id="page-40-0"></span>Bügelleicht \*

### $(5)$

wählbare Einstellungen:  $AD - AIB$ 

Reduziert Knitterbildung durch speziellen Schleuderablauf mit anschließendem Auflockern und reduzierter Schleuderdrehzahl.

Hinweis: . Restfeuchte der Wäsche erhöht.

# Einweichen \*

 $(\equiv)$ 

wählbare Einstellungen:

#### an - aus

Vor dem Hauptwaschgang bleibt die Wäsche länger im Wasser liegen, um intensive Verschmutzungen anzulösen.

Anzuwenden bei besonders hartnäckigen Verschmutzungen.

Waschmittel mit i-DOS dosieren oder nach Herstellerangaben in Kammer √ so deben.

#### **Hinweise**

- Wäsche gleicher Farbe einlegen.
- Wenn Ihre Waschmaschine diese Option nicht hat, können Sie wie folgt einweichen:
- 1. i-DOS anwählen oder Waschmittel nach Herstellerangaben in manuelle Kammer  $\mathcal{L} \triangleq \mathcal{L}$  dosieren.
- 2. Programm Baumwolle 30 °C einstellen und Taste DIII wählen.
- 3. Nach ca. 10 Minuten Taste DM wählen. Die Wäsche bleibt in der Einweichlauge liegen.
- 4. Nach gewünschter Einweichzeit erneut Taste DIII wählen, wenn Programm fortgesetzt werden soll oder Programm ändern. Hinweis: . Kein zusätzliches Waschmittel nötig, die Einweichlauge wird zum Waschen verwendet.

# Spülstopp<sup>\*</sup>

#### $(\rightarrowtail)$

wählbare Einstellungen:

#### $AD - AIB$

Nach dem letzten Spülen bleibt die Wäsche im Wasser liegen. Programm beenden  $\rightarrow$  [Seite 47](#page-46-0)

## Leiser waschen \*

 $($ <sup>\\opere{}</sup>\end{}

wählbare Einstellungen:

#### an - aus

Reduzierte Geräuschwerte durch speziellen Wasch- und Schleuderrhythmus und deaktiviertes Endesignal. Besonders geeignet um nachts zu waschen.

Hinweis: . Restfeuchte der Wäsche leicht erhöht.

## Flecken \*

#### $(\widetilde{M})$

Insgesamt stehen 16 verschiedene Fleckenarten zur Auswahl.

#### wählbare Fleckenarten:

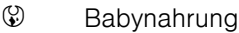

- $\sum_{i=1}^{\infty}$  Blut
- G Ei<br>‱e Fr
- **®** Erdbeere<br>दुःस्टार्
- $\frac{3}{2}$  Erde und Sand
- · Gras
- ैं Kaffee<br>Å Kosme
- <u>Å</u> Kosmetik<br>☞ Orange
- **G** Orange<br>P Rotwein
- º Rotwein
- 西 Schokolade<br>行 Schweiß
- <del>m</del> Schweiß<br>a Sockens
- $\mathcal{C}$  Sockenschmutz<br> **e** Speisefett/-öl
- $\begin{array}{cc} \bullet \\ \bullet \\ \end{array}$  Speisefett/-öl
- Ë Tee
- Tomate

#### aus

Flecken nicht eintrocknen lassen. Feste Bestandteile vorher entfernen.

#### Programm mit einer Fleckenart wählen:

- 1. Wäscheposten wie gewohnt zusammenstellen.
- 2. Programm wählen.
- 3. Waschmaschine beladen
- 4. Eine Fleckenart (je nach Programm) wählen.
- 5. Programm starten.

Die Waschmaschine passt die mittlere Waschtemperatur, Trommelbewegung und Einweichzeit gezielt der Fleckenart an. Heißes oder kaltes Wasser, sanfte oder intensive Wäscheführung und langes oder kurzes Einweichen sorgen für einen speziellen Ablauf des Waschprogramms für jede Fleckenart. Dadurch werden Flecken optimal behandelt.

#### Die Behandlung zweier Flecken beispielhaft erklärt:

### **Blut**

Blut wird im kalten Wasser zunächst "gelöst", anschließend startet das gewählte Waschprogramm.

#### Ei

Eipartikel werden beim Einweichen im lauwarmen Wasserbad, einem gewählten Waschgang mit höherem Wasserstand und zusätzlichen Spülgängen entfernt.

Für die weiteren Flecken haben wir in intensiven Studien vergleichbare Lösungen erarbeitet.

# **<b>***My* Gerät bedienen

# Waschmaschine vorbereiten

Hinweis: . Waschmaschine muss sachgemäß aufgestellt und angeschlossen sein. ab ~ *[Seite 14](#page-13-0)*

- 1. Netzstecker einstecken.
- 2. Wasserhahn öffnen.
- 3. Einfüllfenster öffnen.
- 4. Prüfen, ob die Trommel vollständig entleert ist. Ggf. entleeren. Nur so ist eine fehlerfreie Funktion der Beladungsanzeige gewährleistet. ~ *[Seite 58](#page-57-0)*

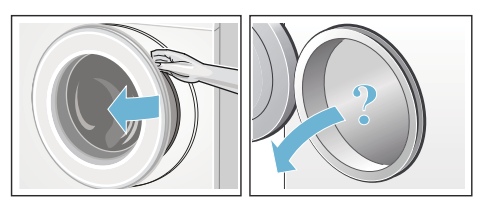

### Gerät einschalten/Programm wählen

Taste (D drücken. Das Gerät ist eingeschaltet.

Im Anzeigefeld erscheint das Bosch-Logo und alle Anzeigelampen leuchten.

Anschließend wird immer das werkseitig voreingestellte Programm Baumwolle angezeigt.

Sie können:

- dieses Programm nutzen oder
- ein anderes Programm auf dem Bedienfeld wählen oder
- unter weitere ein Programm wählen. ~ *[Seite 28](#page-27-1)*

#### Hinweis: . Haben Sie die

Kindersicherung aktiviert, müssen Sie diese erst deaktivieren bevor Sie ein anderes Programm einstellen können.

Am Programmwähler leuchtet die Anzeigelampe und im Anzeigefeld erscheint das Hauptmenü mit den Programmvoreinstellungen für das gewählte Programm:

- Temperatur,
- Schleuderdrehzahl,
- Programmdauer,
- i-DOS-Einstellungen,
- evtl. zusätzliche Einstellungen und
- die Hinweise für den Wasser- und Energieverbrauch.  $\rightarrow$  [Seite 13](#page-12-0)

#### Bei Geräten mit

#### Trommelinnenbeleuchtung:

Nach Einschalten des Gerätes, nach Öffnen und Schließen des Einfüllfensters sowie nach Programmstart wird die Trommel beleuchtet. Die Beleuchtung erlischt selbsttätig.

Sie können:

- die Programmvoreinstellungen nutzen und Wäsche einlegen → *Seite 44*,
- oder die Programmvoreinstellungen ändern und/oder zusätzliche Einstellungen wählen.

### Programmvoreinstellungen ändern

Sie können die Voreinstellungen für diesen Waschgang nutzen oder ändern.

Wählen Sie hierzu die entsprechende Taste so oft bis die gewünschte Einstellung angezeigt wird. ~ *[Seite 38](#page-37-0)*

Hinweis: . Bei längerem Drücken der Taste laufen die Einstellwerte automatisch durch.

Die Einstellungen sind ohne Bestätigung aktiv.

Nach Ausschalten des Gerätes bleiben die i-DOS-Einstellungen für  $\mathcal{B} \cup \mathcal{A}$  und  $\Diamond$ erhalten. Alle anderen Einstellungen bleiben nicht erhalten und müssen bei Neuwahl wieder eingestellt werden.

Programmvoreinstellungen ~ *[Seite 32](#page-31-1)*

### Zusätzliche Programmeinstellungen wählen

Mit der Wahl von zusätzlichen Einstellungen/Optionen können Sie den Waschprozess noch besser an Ihren Wäscheposten anpassen.

Die Einstellungen können in Abhängigkeit vom Programmfortschritt zu- bzw. abgewählt werden.

~ *[Seite 28](#page-27-2)*

Die Anzeigelampen der Tasten EcoPerfect und SpeedPerfect leuchten, wenn die Einstellung aktiv ist.

Die anderen Einstellungen werden mit einem Symbol im Anzeigefeld angezeigt, wenn die Einstellung aktiv ist.

Bei mehrstufigen Einstellungen laufen bei längerem Berühren die Einstellungen automatisch durch.

Die Einstellungen bleiben nach dem Ausschalten der Waschmaschine nicht erhalten.

Zusätzliche Programmeinstellungen/ Optionen ~ *[Seite 40](#page-39-0)*

# <span id="page-43-0"></span>Wäsche in die Trommel legen

### :Warnung Lebensgefahr!

Mit lösungsmittelhaltigen Reinigungsmitteln, z.B. Fleckenentferner/Waschbenzin, vorbehandelte Wäschestücke können nach dem Einfüllen zu einer Explosion führen.

Spülen Sie die Wäschestücke vorher gründlich von Hand aus.

Legen Sie die vorsortierte Wäsche auseinandergefaltet in die Trommel. Im Anzeigefeld erscheint der Beladungsbildschirm für das gewählte Programm z.B. Pflegeleicht.

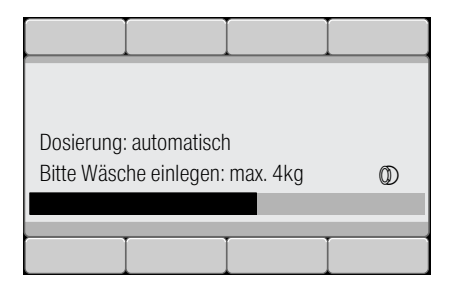

Der Beladungsbalken füllt sich beim Einfüllen der Wäsche. Ist die max. Beladung überschritten, blinkt der Balken. Beachten Sie die angegebene max. Beladung. Überfüllung mindert das Waschergebnis und fördert Knitterbildung.

#### Hinweise

- Mischen Sie große und kleine Wäschestücke. Verschieden große Wäschestücke verteilen sich besser beim Schleudern. Einzelne Wäschestücke können zu Unwuchten führen.
- Warten Sie mit dem Einlegen der Wäsche bis das Bosch-Logo nicht mehr angezeigt wird.
- Der Beladungsbildschirm erscheint beim Öffnen der Einfüllfensters oder beim Verändern der Wäschemenge.

## <span id="page-43-1"></span>Wasch- und Pflegemittel dosieren und einfüllen

Die Waschmittel- und Weichspülmittel-Dosierung erfolgt in den meisten Programmen ihrer Waschmaschine automatisch, ist in diesen Programmen werkseitig voreingestellt und kann geändert werden. ~ *[Seite 32](#page-31-0)*

Waschhilfsmittel (z.B. Enthärter, Bleiche oder Fleckensalz) können Sie bei Bedarf zusätzlich zur intelligenten Dosierung manuell in Kammer  $\mathcal{S} \mathcal{P}$ zugeben. ~ *[Seite 51](#page-50-0)*

In Programmen ohne intelligente Dosierung oder auf Wunsch (dann intelligente Dosierung auf ö (aus) stellen) erfolgt die Waschmittelzugabe manuell in Kammer  $\stackrel{\frown}{\mathscr{B}} \stackrel{\frown}{\rightarrow}$  [Seite 51](#page-50-0)

## Programm starten

Darauf achten, dass keine Wäschestücke zwischen Einfüllfenster und Gummimanschette eingeklemmt werden und Einfüllfenster schließen.

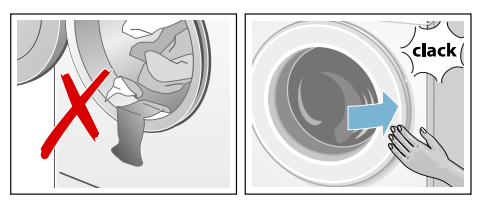

Im Anzeigefeld erscheint wieder das Hauptmenü für das gewählte Programm.

Zum Starten des Programms Taste DIII wählen.

Im Anzeigefeld wird während des Waschens der Programmfortschritt in einem Balken angezeigt. Der Balken füllt sich im Laufe des Waschzyklus und gibt Informationen über den aktuellen Programmfortschritt an.

Die Pfeile werden entsprechend des Programmfortschritts ein- und ausgeblendet. Sie zeigen die Programm-Einstellungen/-Optionen an, die während des Programmfortschritts geändert/hinzugefügt werden können.

#### Einige Programmablaufschritte erklärt:

Mengenautomatik aktiv ~ *[Seite 58](#page-57-1)*

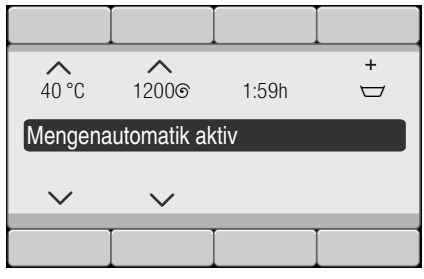

- Vorwaschen, Waschen, Spülen, Schleudern, Abpumpen ... werden im Laufe des Waschzyklus angezeigt.
- Zusatzspülen wegen Schaum Hinweis: . Schaumerkennung Erscheint im Anzeigefeld zusätzlich Schaum wurde erkannt, hat die Waschmaschine zu viel Schaum während des Waschprogramms erkannt und daraufhin automatisch einen oder mehrere Spülgänge zur Beseitigung des Schaums zugeschaltet. Dosieren Sie beim nächsten Waschgang mit gleicher Beladung weniger Waschmittel.
- weitere Anzeigen → Se*ite 64*

Wollen Sie das Programm gegen versehentliches Verstellen sichern, wählen Sie wie folgt die Kindersicherung.

# <span id="page-45-2"></span>Kindersicherung

 $($   $\infty$  3 sec.)

Sie können die Waschmaschine gegen versehentliches Ändern der eingestellten Funktionen sichern.

Zum Aktivieren/Deaktivieren beide Tasten Kindersicherung ( $\approx$  3 sec.) ca. 3 Sekunden drücken. ~ *[Seite 26](#page-25-0)* Im Anzeigefeld erscheint

#### $\infty$  Kindersicherung aktiviert.

Nach ca. 3 Sekunden wechselt die Anzeige zum Hauptmenü zurück.

Wird bei aktiver Kindersicherung der Programmwähler verstellt oder eine Taste gewählt, erscheint im Anzeigefeld  $\infty$  Kindersicherung aktiviert.

### Hinweise

- Die Kindersicherung kann in jedem Gerätezustand aktiviert werden.
- Die Kindersicherung bleibt auch nach Ausschalten der Waschmaschine aktiviert. Dann vor der nächsten Programmwahl die Kindersicherung deaktivieren.
- Wird das Gerät bei laufendem Programm und aktiver Kindersicherung ausgeschaltet, wird beim Wiedereinschalten das Programm fortgesetzt.

# <span id="page-45-0"></span>Wäsche nachlegen

Nach Programmstart können Sie bei Bedarf Wäsche nachlegen oder herausnehmen.

Wählen Sie hierzu die Taste D.M.

Die Anzeigelampe der Taste DIII blinkt und die Maschine prüft, ob ein Nachlegen möglich ist.

Wenn im Anzeigefeld **Pause:** Nachlegen möglich erscheint, ist ein Nachlegen möglich.

### Zum Fortsetzen des Programms

wählen Sie die Taste DII. Das Programm wird automatisch fortgesetzt.

### **Hinweise**

- Lassen Sie beim Nachlegen das Einfüllfenster nicht längere Zeit offen stehen - aus der Wäsche austretendes Wasser könnte auslaufen.
- Bei hohem Wasserstand, hoher Temperatur oder drehender Trommel bleibt das Einfüllfenster aus Sicherheitsgründen verriegelt und ein Nachlegen ist nicht möglich. Hinweise im Anzeigefeld beachten.
- Die Beladungsanzeige ist beim Nachlegen nicht aktiv.

# Programm ändern

Wenn Sie irrtümlich ein falsches Programm gestartet haben, können Sie das Programm wie folgt ändern:

- **1.** Taste  $\Diamond$  **W** wählen.
- 2. Anderes Programm wählen.
- **3.** Taste  $\bigcirc$  M wählen. Das neue Programm beginnt von vorn.

# <span id="page-45-1"></span>Programm abbrechen

Bei Programmen mit hoher Temperatur:

- 1. Taste DM wählen.
- 2. Wäsche abkühlen: Spülen wählen.
- 3. Taste DM wählen.

Bei Programmen mit geringer Temperatur:

- 1. Taste  $\mathsf{D\mathbb{I}\mathbb{I}}$  wählen.
- 2. Schleudern oder Abpumpen wählen.
- 3. Taste DM wählen.

# <span id="page-46-0"></span>Programmende bei Spülstopp

Im Anzeigefeld erscheint:

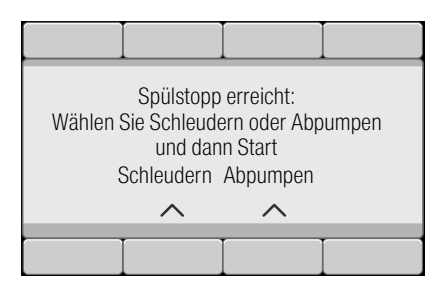

Setzen Sie das Programm fort, indem Sie:

- Programm Schleudern (ggf. Schleuderdrehzahl ändern) oder Abpumpen wählen.
- die Taste DIII wählen.

## Programmende

Im Anzeigefeld erscheint © Fertig. Wäsche entnehmen. Die Anzeigelampe der Taste DIII ist aus.

### Wäsche entnehmen/Gerät ausschalten

- 1. Einfüllfenster öffnen und Wäsche entnehmen. Hinweise im Anzeigefeld beachten.
- 2. Taste ① drücken. Gerät ist ausgeschaltet.
- 3. Wasserhahn schließen. Hinweis: . Bei Aquastop-Modellen nicht erforderlich.

#### **Hinweise**

- Keine Wäschestücke in der Trommel vergessen. Sie können bei der nächsten Wäsche einlaufen oder etwas anderes verfärben.
- Eventuell vorhandene Fremdkörper aus der Trommel und der Gummimanschette entfernen - Rostgefahr.
- Gummimanschette trockenwischen.

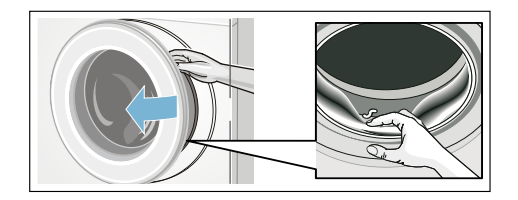

#### Hinweise

- Einfüllfenster und Waschmittelschublade offen lassen, damit Restwasser abtrocknen kann.
- Immer das Programmende abwarten, da sonst das Gerät noch verriegelt sein könnte. Dann Gerät einschalten und Entriegelung abwarten.
- Wenn am Programmende das Anzeigefeld erloschen ist, ist der Energiespar-Modus aktiv. Zum Aktivieren beliebige Taste wählen.

# **Intelligentes Dosiersystem**

## <span id="page-47-0"></span>Intelligentes Dosiersystem in der Waschmittelschublade

#### i-DOS Intelligentes Dosiersystem

Ihre Waschmaschine ist mit einem intelligenten Dosiersystem für Flüssigwaschmittel und Weichspüler ausgerüstet.

Dafür stehen Ihnen die i-DOS Behälter  $\frac{1}{2}$  und  $\frac{1}{2}$ / $\frac{1}{2}$  in der Waschmittelschublade zur Verfügung. Sie können wählen, ob Sie ein Flüssigwaschmittel und einen Weichspüler oder zwei Flüssigwaschmittel verwenden wollen. Behälterumwahl -> [Seite 57](#page-56-0)

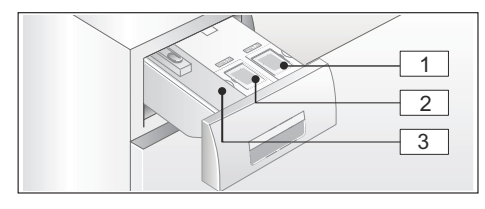

- $\boxed{1}$  Behälter  $\mathcal{R}(1,3)$  für **Flüssigwaschmittel**
- $\boxed{2}$  Behälter  $\frac{1}{2}$  (0.5 l) für Weichspüler (oder Waschmittel bei Behälterumwahl)
- $\boxed{3}$  Kammer  $\mathcal{S} \leq \boxed{1}$  für manuelle Dosierung

Abhängig von Programmwahl und Einstellungen werden über die i-DOS-Behälter die optimalen Mengen für Waschmittel/Weichspüler dosiert.

### Inbetriebnahme/ Dosierbehälter befüllen

Beachten Sie bei der Auswahl Ihrer Wasch- und Pflegemittel die Hinweise der Hersteller. Wir empfehlen selbstfließende flüssige Voll-, Universalund Color-Waschmittel für alle maschinenwaschbaren, farbigen Textilien aus Baumwolle und Synthetik.

#### **Hinweise**

- Nur selbstfließende flüssige Produkte verwenden, deren Zugabe in eine Waschmittelschublade vom Hersteller empfohlen wird.
- Verschiedene Flüssigwaschmittel nicht mischen. Bei Wechsel des Flüssigwaschmittels (Typ, Hersteller, ...) den Dosierbehälter restlos entleeren und reinigen.  $\rightarrow$  [Seite 60](#page-59-0)
- Keine lösemittelhaltigen, ätzenden oder ausgasenden Mittel (z.B. Flüssigbleiche) verwenden.
- Waschmittel und Weichspüler nicht mischen.
- Keine überlagerten und stark verdickten Produkte verwenden.
- Zur Vermeidung von Antrocknen Befülldeckel nicht längere Zeit offen lassen.

### <span id="page-47-1"></span>Dosierbehälter befüllen:

Die Dosierbehälter in der Waschmittelschublade sind hierzu durch entsprechende Befülldeckel gekennzeichnet:

- ® Voll-/Universalwaschmittel
- $\mathcal{B}/\mathcal{B}$  Weichspüler
- 1. Waschmittelschublade aufziehen.
- 2. Befülldeckel öffnen.
- 3. Waschmittel/Weichspüler einfüllen. Nicht über Markierung max befüllen.

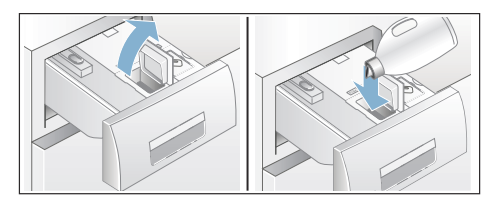

- 4. Befülldeckel schließen.
- 5. Waschmittelschublade langsam vollständig einschieben.

Die vollständig eingeschobene Waschmittelschublade wird bei eingeschaltetem Gerät angezeigt durch:

- die zugehörige Leuchtanzeige am Schubladengriff leuchtet bei ausgewählter intelligenter Dosierung i-DOS
- die Anzeige blinkt einmal und geht dann aus, wenn intelligente Dosierung nicht ausgewählt.

# <span id="page-48-0"></span>Im täglichen Gebrauch

### Leuchtanzeigen am Schubladengriff:

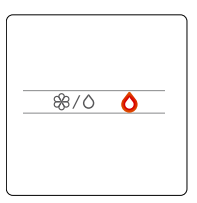

- Die Anzeige leuchtet, wenn die intelligente Dosierung für den entsprechenden Behälter angewählt ist:
	- $\circ$  für Behälter  $\mathcal{R}$  (Waschmittel),
	- $-$  bei der Anzeigelampe  $\%$ I $\circ$  für den kombinierten Behälter  $\frac{\mathcal{B}}{\mathcal{B}}$ leuchtet die Lampe für den jeweils hinterlegten Behälterinhalt <sup>®</sup> für Weichspüler/ Ofür Waschmittel. ~ *[Seite 48](#page-47-0)*
- Anzeige **blinkt**, wenn bei angewählter intelligenter Dosierung der Minimalfüllstand für den Behälter unterschritten ist.

#### Intelligente Dosierung an-/abwählen und Dosierstärke anpassen:

Die intelligente Dosierung von Waschmittel und Weichspüler ist in allen erlaubten Programmen werkseitig angewählt.

Übersicht der Programme ~ *[Seite 32](#page-31-1)*

Die Dosierstärke für Waschmittel  $\Diamond$  ist auf leicht (leicht verschmutzte Wäsche) und für Weichspüler  $\mathcal B$  auf mittel (normal weiche Wäsche) voreingestellt und kann je Programm individuell verändert werden.  $\rightarrow$  [Seite 39](#page-38-0)

Zusätzlich zur intelligenten Dosierung können bei Bedarf manuell über Kammer  $\mathcal{L} \leqslant$  Waschhilfsmittel (z.B. Fleckensalz) zugegeben werden. → *Seite 51* 

Hinweis: . Die Anwahl (ein/aus) sowie die jeweils gewählte Dosierstärke von  $i$ -DOS  $\%$ I $\circ$  und  $i$ -DOS  $\circ$  bleiben je Programm bis zur nächsten Änderung erhalten, auch wenn die Waschmaschine ausgeschaltet wird.

#### Waschmittel/Weichspüler nachfüllen:

Das Blinken der zugehörigen Leuchtanzeige bei angewählter intelligenter Dosierung und ein entsprechender Hinweis im Anzeigefeld zeigen an, dass der minimale Füllstand unterschritten ist. Inhalt reicht noch für ca. 3 Wäschen.

Gleiches Waschmittel oder Weichspüler kann jederzeit nachgefüllt werden. Bei Wechsel des Produktes/Herstellers empfehlen wir die Behälter vorher zu reinigen. → Se*ite* 60

Ggf. Basisdosiermenge anpassen.

# Basisdosiermenge

#### Die Basisdosiermengen entsprechen:

- bei Waschmittel der Herstellerempfehlung für normale Verschmutzung und der jeweils vorhandenen Wasserhärte.
- bei Weichspüler der Herstellerempfehlung für mittlere Weichheit.

Die Angaben dazu entnehmen Sie dem Verpackungsetikett des Wasch-/ Weichspülmittels oder erfragen Sie direkt beim Hersteller.

Zur Ermittlung der vorhandenen Wasserhärte verwenden Sie einen Teststreifen oder fragen Sie bei Ihrem Wasserversorgungsunternehmen nach.

### Meine Wasserhärte:

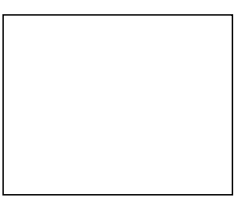

Hier ein Beispiel für die Waschmitteldosierung auf einem Verpackungsetikett:

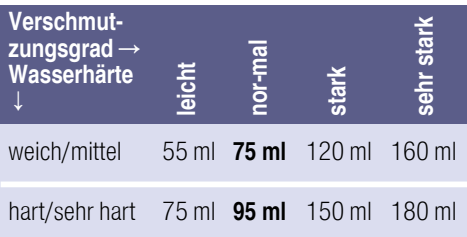

Die Werkseinstellung der

Basisdosiermenge ist regionalspezifisch voreingestellt (z.B. 75 ml Waschmittel und 36 ml Weichspüler).

Stellen Sie die Basisdosiermenge für Waschmittel gemäß des

Verpackungsetiketts Ihres Waschmittels ein. Berücksichtigen Sie dabei Ihre Wasserhärte.

Die Basisdosiermenge für Weichspüler nach Ihrem Wunsch für die Weichheit Ihrer Wäsche wählen.

Die Veränderung einer Basisdosiermenge wirkt sich gleichartig auf alle drei Dosierstärken aus.

#### Hinweise

- Bei stärker konzentrierten Waschmitteln Basisdosiermenge reduzieren.
- Sollte sich wiederholt während des Waschens eine starke Schaumbildung zeigen, bitte die Einstellung der Basisdosiermenge und Dosierstärke überprüfen. Zudem können einige Flüssigwaschmittel zu überhöhter Schaumbildung neigen. Im Fall richtiger Einstellung der Basisdosiermenge und Dosierstärke empfiehlt es sich dann, ein anderes Flüssigwaschmittel zu verwenden.

### Basisdosiermengen ändern:

Geräteeinstellungen ~ *[Seite 57](#page-56-0)*

# <span id="page-49-0"></span>Behälterinhalt für i-DOS  $%1$

Statt Weichspüler kann auch ein zweites Flüssigwaschmittel im Behälter  $i$ -DOS  $\Re$ I $\land$  verwendet werden.

#### Hinweise

Bei Umwahl des Behälterinhaltes i-DOS  $\%$ IO von Weichspüler auf Waschmittel wird für diesen Behälter die Basisdosiermenge für Waschmittel auf Werkseinstellung gesetzt und die Dosierung für dieses Waschmittel steht bei allen erlaubten Programmen auf **aus**. Dann über die Taste i-DOS im Anzeigefeld die Waschmittel-Dosierung (leicht, mittel oder stark) wählen.

- Der Behälter i-DOS O wird automatisch deaktiviert, wenn für den Behälter i-DOS  $%$ I $\circ$  die Waschmittel-Dosierung aktiviert wird. Die Einstellungen bleiben für dieses Programm bis zur nächsten Änderung erhalten.
- Bei Umwahl des Behälterinhaltes  $i$ -DOS  $\%$ I $\circ$  auf **Weichspüler** wird die Basisdosiermenge auf Werkseinstellung und die Dosierung auf normal in allen erlaubten Programmen gesetzt.
- Die Umwahl der Behälterinhalte erfordert eine zusätzliche Bestätigung über das Anzeigefeld.

### Behälterinhalt ändern:

Geräteeinstellungen ~ *[Seite 57](#page-56-0)*

# <span id="page-50-0"></span>Manuelle Dosierung

Waschhilfsmittel (z.B. Enthärter, Bleiche oder Fleckensalz) können Sie bei Bedarf zusätzlich zur intelligenten Dosierung manuell in Kammer  $\oint$ zugeben.

In Programmen ohne intelligente Dosierung oder auf Wunsch (dann intelligente Dosierung auf  $\equiv$  (aus) stellen) erfolgt die Waschmittelzugabe manuell in Kammer  $\oint$   $\mathcal{N}$ 

### A: Warnung Augen-/Hautreizungen!

Beim Öffnen der Waschmittelschublade während des Betriebs kann Wasch-/ Pflegemittel rausspritzen.

Öffnen Sie vorsichtig die Schublade. Spülen Sie bei Kontakt mit Wasch-/ Pflegemitteln gründlich die Augen aus bzw. die Haut ab.

Holen Sie bei versehentlichem Verschlucken ärztlichen Rat ein.

## Achtung!

### Geräteschaden

Reinigungsmittel und Mittel zur Vorbehandlung von Wäsche (z.B. Fleckenmittel, Vorwaschsprays, ...) können bei Berührung die Oberflächen der Waschmaschine schädigen. Bringen Sie diese Mittel nicht mit den Oberflächen der Waschmaschine in Berührung. Ggf. Sprühnebelreste und andere Rückstände/Tropfen sofort mit einem feuchten Tuch abwischen.

#### **Hinweise**

- Bei Dosierung aller Wasch-/Hilfsund Reinigungsmittel unbedingt Herstellerhinweise beachten.
- Bei manueller Dosierung von Waschmittel kein zusätzliches Waschmittel über die intelligente Dosierung dosieren (intelligente Dosierung auf  $\equiv$  (aus) stellen); verhindert Überdosierung und Schaumbildung
- Verdünnen Sie dickflüssige Weichund Formspüler mit Wasser, das verhindert Verstopfungen.

#### Waschmittel dosieren und einfüllen:

1. Waschmittelschublade herausziehen.

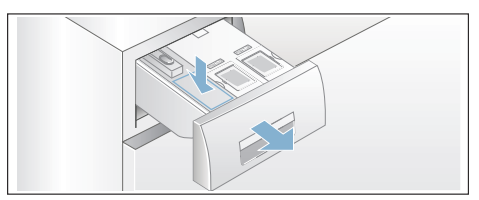

- 2. Dosieren in Kammer  $\mathcal{S} \mathcal{Q}$ entsprechend:
	- Verschmutzung,
	- Wasserhärte (zu erfahren bei Ihrem Wasserversorgungsunternehmen ),
	- Wäschemenge,
	- Herstellerangaben.
- 3. Waschmittelschublade schließen.

# **n** Home Connect

Dieses Gerät ist Wi-Fi-fähig und über ein Smartphone oder Tablet PC fernsteuerbar

Über die Home Connect App können Sie mit Ihrem Smartphone oder Tablet PC an diesem Gerät:

- Programme wählen und starten.
- Programmeinstellungen anpassen.
- Programmstatus abfragen.
- Geräteeinstellungen ändern.
- Gerät ausschalten.

Bevor Sie die Home Connect Funktionen nutzen können, müssen Sie die Home Connect App auf Ihrem Smartphone oder Tablet PC installieren, sich registrieren, ihr Gerät einmalig automatisch oder manuell mit dem Heimnetzwerk verbinden und sich danach über die Home Connect App mit Ihrem Gerät verbinden.

Informationen zur App finden Sie auf unserer Internetseite für Home Connect www.home-connect.com

#### Hinweise

- Bitte beachten Sie die Sicherheitshinweise in dieser Gebrauchsanleitung und stellen Sie sicher, dass diese auch dann eingehalten werden, wenn Sie das Gerät über die Home Connect App bedienen und dabei nicht zu Hause sind. Beachten Sie auch die Hinweise in der Home Connect App.
- Wird das Gerät bedient, können Sie nicht zeitgleich Änderungen über die Home Connect App vornehmen. Anpassungen am Gerät werden aber in der Home Connect App für Sie sichtbar

## Automatisches Verbinden mit dem Heimnetzwerk

Verfügt Ihr Router über eine WPS Funktion können Sie das Gerät automatisch mit Ihrem Heimnetzwerk verbinden.

Verfügt Ihr Router über keine WPS Funktion müssen Sie das Gerät manuell mit Ihrem Heimnetzwerk verbinden **->** [Seite 53](#page-52-0)

Wi-Fi muss am Gerät angeschaltet sein.

- 1. Schalten Sie das Gerät ein.
- 2. Wählen Sie die Taste Remote Start d<sup>\*</sup>länger als 3 Sekunden. Im Anzeigefeld erscheint Netzwerkanm. Auto.
- 3. Wählen Sie mit einer der beiden rechten Pfeiltasten verbinden.

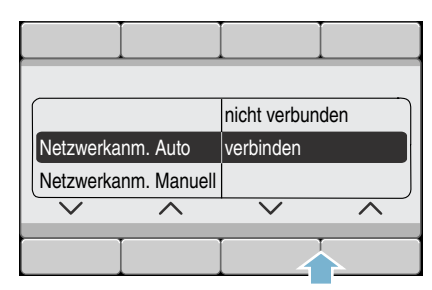

Das Gerät versucht sich jetzt mit dem Heimnetzwerk zu verbinden.

4. Aktivieren Sie innerhalb der nächsten 2 Minuten die WPS-Funktion an Ihrem Heimnetzwerk-Router.

Hat sich das Gerät erfolgreich mit dem Heimnetzwerk verbunden, erscheint im Anzeigefeld verbunden  $\checkmark$ .

5. Sie können die Home Connect Einstellungen verlassen, indem Sie die Taste Remote Start Dwählen.

Hinweis: . Konnte keine Verbindung hergestellt werden, kontrollieren Sie, ob sich Ihr Gerät in der Reichweite des Heimnetzwerkes befindet. Wiederholen Sie das automatische Verbinden oder führen Sie das manuelle Verbinden durch  $\rightarrow$  *Seite 53*.

### <span id="page-52-0"></span>Manuelles Verbinden mit dem Heimnetzwerk

Haben Sie Ihr Gerät bereits automatisch mit dem Heimnetzwerk verbunden, überspringen Sie das manuelle Verbinden und verbinden sich mit der Home Connect App  $\rightarrow$  [Seite 54](#page-53-0).

Verfügt Ihr Router über keine WPS Funktion müssen Sie das Gerät manuell mit Ihrem Heimnetzwerk verbinden.

Wi-Fi muss am Gerät angeschaltet sein.

- 1. Schalten Sie das Gerät ein.
- 2. Wählen Sie die Taste Remote Start d länger als 3 Sekunden. Im Anzeigefeld erscheint Netzwerkanm. Auto.
- 3. Wählen Sie mit einer der beiden linken Pfeiltasten Netzwerkanm. Manuell.

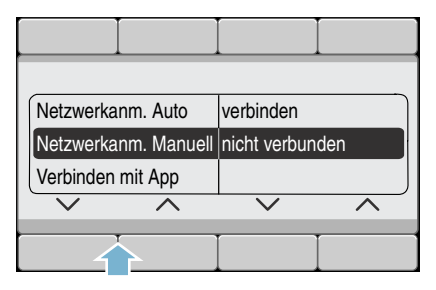

4. Wählen Sie die mit einer der beiden rechten Pfeiltasten verbinden.

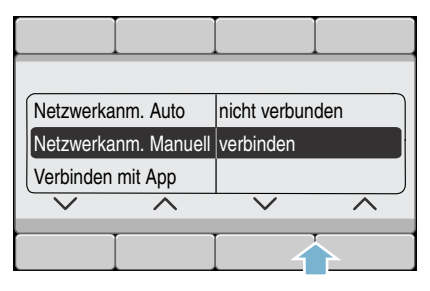

Das Gerät richtet jetzt ein eigenes WLAN Netzwerk mit dem Netzwerknamen (SSID)

HomeConnect ein, auf das Sie mit Ihrem Smartphone oder Tablet PC zugreifen können.

- 5. Rufen Sie die WLAN Einstellungen an Ihrem Smartphone oder Tablet PC auf.
- 6. Verbinden Sie Ihr Smartphone oder Tablet PC mit dem WLAN Netzwerk HomeConnect und geben Sie das WI AN Passwort (Key) "HomeConnect" ein. Hinweis: . Der Verbindungsvorgang kann bis zu 60 Sekunden dauern. 7. Öffnen Sie nach erfolgreicher
- Verbindung die Home Connect App auf Ihrem Smartphone oder Tablet PC.
- 8. Geben Sie in der Home Connect App den Netzwerknamen (SSID) und das Passwort (Key) **Ihres** Heimnetzwerkes ein und wählen Sie anschließend An Hausgerät übertragen.

Hat sich das Gerät erfolgreich mit dem Heimnetzwerk verbunden, erscheint im Anzeigefeld verbunden  $\sqrt{ }$ .

9. Sie können die Home Connect Einstellungen verlassen, indem Sie die Taste **Remote Start** [Twählen...

#### **Hinweise**

- Konnte keine Verbindung hergestellt werden, kontrollieren Sie, ob sich Ihr Gerät in der Reichweite des Heimnetzwerkes befindet und wiederholen Sie das manuelle Verbinden.
- Ist Ihr Smartphone oder Tablet-PC noch mit dem HomeConnect Netzwerk Ihres Gerätes verbunden, müssen Sie sich erst mit Ihrem Heimnetzwerk verbinden.

### <span id="page-53-0"></span>Verbinden mit der Home Connect App

Ist Ihr Gerät mit dem Heimnetzwerk verbunden, können Sie es mit der Home Connect App verbinden.

- 1. Schalten Sie das Gerät ein.
- 2. Warten Sie bis das Symbol  $\hat{\mathcal{F}}$  im Anzeigfeld erscheint.
- 3. Wählen Sie die Taste Remote Start d länger als 3 Sekunden. Im Anzeigefeld erscheint
	- Netzwerkanm. Auto.
- 4. Wählen Sie mit einer der beiden linken Pfeiltasten Verbinden mit App.

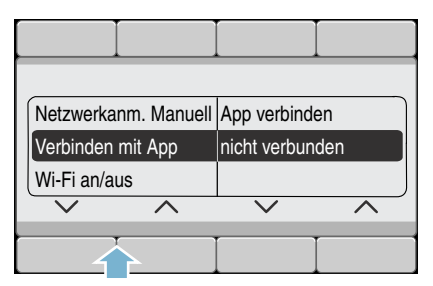

5. Wählen Sie mit einer der beiden rechten Pfeiltasten App verbinden. Das Gerät richtet jetzt eine Verbindung zu Ihrer Home Connect App ein.

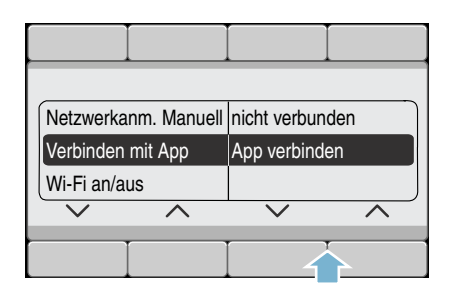

- 6. Öffnen Sie die Home Connect App auf Ihrem Smartphone oder Tablet PC und wählen Sie Verbinden, um Ihr neues Gerät hinzuzufügen. Hinweis: . Ist Ihr Smartphone oder Tablet-PC noch mit dem HomeConnect Netzwerk verbunden. müssen Sie sich erst mit Ihrem Heimnetzwerk verbinden.
- 7. Wird Ihr Gerät nicht automatisch angezeigt, wählen Sie in der Home Connect App Hausgeräte suchen und danach auf Hausgerät verbinden.
- 8. Folgen Sie den letzten Schritten in der Home Connect App, um Ihr Gerät zu verbinden.
- 9. Wählen Sie mit der rechten Pfeiltaste am Gerät weiter.

Hat sich das Gerät erfolgreich verbunden, erscheint im Anzeigefeld ein App(s) verbunden.

10.Sie können die Home Connect Einstellungen verlassen, indem Sie die Taste Remote Start Dwählen.

Hinweis: . Konnte keine Verbindung hergestellt werden, kontrollieren Sie, ob sich Ihr Smartphone oder Ihr Tablet PC in der Reichweite Ihres Heimnetzwerkes befindet, bzw. mit diesem verbunden ist. Wiederholen Sie das Verbinden mit der Home Connect App.

## Wi-Fi an- und ausschalten

Sie können die Home Connect Funktion an ihrem Gerät jederzeit dauerhaft anoder ausschalten.

- 1. Schalten Sie das Gerät ein.
- 2. Wählen Sie die Taste Remote Start d'Iänger als 3 Sekunden. Im Anzeigefeld erscheint Netzwerkanm. Auto.
- 3. Wählen Sie mit einer der beiden linken Pfeiltasten Wi-Fi an/aus.

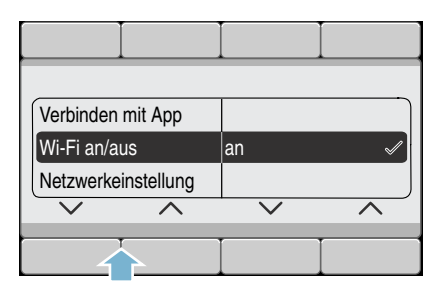

4. Wählen Sie mit einer der beiden rechten Pfeiltasten an oder aus, um Wi-Fi an- oder auszuschalten.

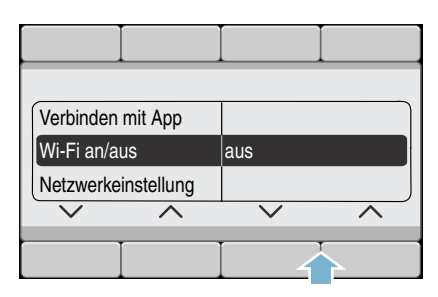

5. Sie können die Home Connect Einstellungen verlassen, indem Sie die Taste **Remote Start** [Twählen.

#### **Hinweise**

- Ist Wi-Fi auf Ihrem Gerät ausgeschaltet, können Sie sich nicht mehr mit dem Heimnetzwerk und der App verbinden
- Haben Sie Wi-Fi angeschaltet wird das Automatische Ausschalten auf nie gesetzt.

### Netzwerkeinstellungen zurücksetzen

Sie können die Netzwerkeinstellungen und die Verbindung zu Ihrem Smartphone oder Tablet PC löschen, indem Sie die Netzwerkeinstellungen zurücksetzen.

- 1. Schalten Sie das Gerät ein.
- 2. Wählen Sie die Taste Remote Start  $\Box$  länger als 3 Sekunden. Im Anzeigefeld erscheint Netzwerkanm. Auto.
- 3. Wählen Sie mit einer der beiden linken Pfeiltasten

#### Netzwerkeinstellung.

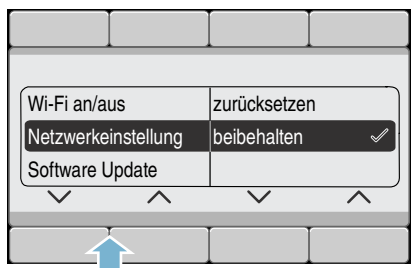

4. Wählen Sie mit einer der beiden rechten Pfeiltasten zurücksetzen.

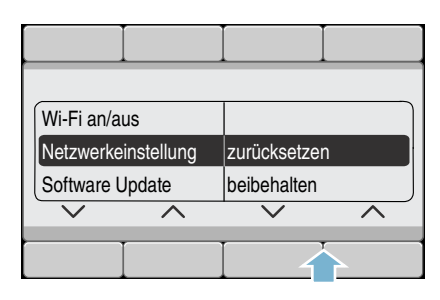

5. Wählen Sie mit einer der beiden rechten Pfeiltasten weiter. Die Netzwerkeinstellungen sind jetzt zurückgesetzt. Ihr Gerät ist nicht mehr mit dem Heimnetzwerk und der Home Connect App verbunden.

6. Sie können die Home Connect Einstellungen verlassen, indem Sie die Taste Remote Start n<sup>e</sup>wählen.

Hinweis: . Möchten Sie das Gerät wieder über die Home Connect App nutzen, müssen Sie es erneut automatisch oder manuell mit dem Heimnetzwerk und der Home Connect App verbinden.

# Software Update

Sie können die Home Connect Software auf Ihrem Gerät aktualisieren. Sobald ein neues Update verfügbar ist, erscheint im Anzeigefeld des Gerätes ein Hinweis.

Installieren Sie das Update direkt über den Hinweis im Anzeigefeld oder über die Geräteeinstellungen.

- 1. Schalten Sie das Gerät ein.
- 2. Wählen Sie die Taste Remote Start d<sup>a</sup> länger als 3 Sekunden. Im Anzeigefeld erscheint Netzwerkanm. Auto.
- 3. Wählen Sie mit einer der beiden linken Pfeiltasten Software Update.

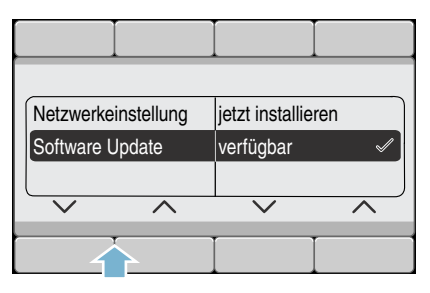

4. Wählen Sie mit einer der beiden rechten Pfeiltasten jetzt installieren.

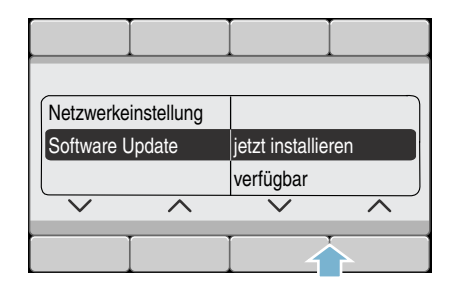

Das Update wird jetzt installiert und kann mehrere Minuten dauern.

#### Schalten Sie das Gerät während der Aktualisierung nicht aus.

5. Sie können die Home Connect Einstellungen verlassen, indem Sie die Taste **Remote Start**. D<sup>a</sup>wählen

Hinweis: . Ist kein Software Update verfügbar, erscheint im Anzeigefeld nicht verfügbar. Die Home Connect Software ist auf dem

neuesten Stand.

## Hinweis zum Datenschutz

Mit der erstmaligen Verbindung Ihres Geräts mit einem an das Internet angebundenen WLAN-Netzwerk übermittelt Ihr Gerät nachfolgende Kategorien von Daten an den Home Connect Server (Erstregistrierung):

- Eindeutige Gerätekennung (bestehend aus Geräteschlüsseln sowie der MAC Adresse des verbauten Wi-Fi Kommunikationsmoduls).
- Sicherheitszertifikat des Wi-Fi Kommunikationsmoduls (zur informationstechnischen Absicherung der Verbindung).
- Die aktuelle Software- und Hardwareversion Ihres Hausgeräts.
- Status eines eventuellen vorangegangenen Rücksetzens auf Werkseinstellungen.

Diese Erstregistrierung bereitet die Nutzung der Home Connect

Funktionalitäten vor und ist erst zu dem Zeitpunkt erforderlich, zu dem Sie Home Connect Funktionalitäten erstmals nutzen möchten.

Hinweis: . Beachten Sie, dass die Home Connect Funktionalitäten nur in Verbindung mit der Home Connect App nutzbar sind. Informationen zum Datenschutz können in der Home Connect App abgerufen werden.

# Konformitätserklärung

Hiermit erklärt BSH Hausgeräte GmbH, dass sich das Gerät mit Home Connect Funktionalität in Übereinstimmung mit den grundlegenden Anforderungen und den übrigen einschlägigen Bestimmungen der Richtlinie 1999/5/ EG befindet.

Eine ausführliche R&TTE Konformitätserklärung finden Sie im Internet unter www.bosch-home.com auf der Produktseite ihres Gerätes bei den zusätzlichen Dokumenten.

 $\epsilon$ 

# <span id="page-56-0"></span>**開 Geräteeinstellungen**

Folgende Geräteeinstellungen können Sie ändern:

#### wählbare Einstellungen:

- Endesignal aus - leise - mittel - laut - sehr laut Lautstärke des Endesignales anpassen.
- Tastensignal aus - leise - mittel - laut - sehr laut Lautstärke der Tastensignale anpassen.
- Autom. Ausschalten des Gerätes nach 15 - 30 - 60 min - nie Das Gerät schaltet sich nach ... min. automatisch aus (=0 kWh Energieverbrauch); zum Einschalten Hauptschalter - Taste (D drücken. Hinweis: Haben Sie Wi-Fi eingeschaltet wird das Automatische Ausschalten auf nie gesetzt.
- Sprache **Deutsch** Englisch ...

Angezeigte Sprache ändern.

- Info Trommelreinig. ein - aus Dieser Hinweis erinnert Sie daran, ein Programm zur Trommelreinigung durchzuführen. ■ Behälterinhalt:
- i-DOS <sup>®</sup>IO Inhalt Weichspüler - Waschmittel Behälterinhalt wählen/wechseln.
- Basisdosiermenge: i-DOS <sup>®</sup>IO Basis 10 ml - 200 ml Basisdosiermenge einstellen gemäß Empfehlung des Waschmittel-/ Weichspülmittel-Herstellers. ■ Basisdosiermenge:
	- $i$ -DOS  $\land$  Basis 10 ml - 200 ml Basisdosiermenge einstellen gemäß Empfehlung des Waschmittel-**Herstellers**

Zum Ändern der Geräteeinstellungen beide Tasten Einstellungen ca. 3 Sekunden halten. ~ *[Seite 29](#page-28-0)*

#### Hinweise

- Die Einstellungen bleiben nach Ausschalten erhalten.
- Bei längerem Berühren der der Tasten laufen die Einstellungen automatisch durch.

# **Sensorik**

## <span id="page-57-1"></span>**Mengenautomatik**

Je nach Textilart und Beladung passt die Mengenautomatik den Wasserverbrauch und die Programmdauer optimal in jedem Programm an.

# Unwuchtkontrollsystem

Das automatische Unwuchtkontrollsystem erkennt Unwuchten und sorgt durch mehrmalige Anschleuderversuche für gleichmäßige Wäscheverteilung.

Aus Sicherheitsgründen wird bei sehr ungünstiger Wäscheverteilung die Drehzahl verringert oder es wird nicht geschleudert.

Hinweis: . Geben Sie kleine und große Wäschestücke in die Trommel. **→ [Seite 44](#page-43-0), → [Seite 66](#page-65-0)** 

## Aquasensor

ie nach Modell

Der Aquasensor prüft während des Spülens den Trübungsgrad (Trübung wird verursacht durch Schmutz und Waschmittelreste) des Spülwassers. Abhängig von der Wassertrübung werden die Dauer und die Anzahl der Spülgänge festgelegt.

# <span id="page-57-0"></span>Beladungssensor/-anzeige

Der Beladungssensor erkennt bei geöffnetem Einfüllfenster den Grad der Beladung der Waschmaschine. Dies wird angezeigt durch einen sich füllenden Balken im Anzeigefeld.

Hinweis: . Damit der Beladungssensor die Wäschemenge vollständig erfassen kann, muss die Waschtrommel vor dem Einschalten der Waschmaschine leer sein.

# Dosierempfehlung

Die Dosierempfehlung zeigt - abhängig vom gewählten Programm und der erkannten Beladung - eine Empfehlung zur Waschmitteldosierung in Prozent an. Die %-Angabe bezieht sich auf die Empfehlung des Waschmittelherstellers.

Hinweis: . Durch Einhalten der Dosierempfehlung werden die Umwelt und ihre Haushaltskasse geschont.

# **<sup>2</sup>Beinigen und warten**

### $\mathbb{A}$  Warnung Lebensgefahr!

Bei Kontakt mit spannungsführenden Teilen besteht Stromschlaggefahr. Schalten Sie das Gerät aus und ziehen Sie den Netzstecker.

### A: Warnung Vergiftungsgefahr!

Durch lösungsmittelhaltige Reinigungsmittel z.B. Waschbenzin können giftige Dämpfe entstehen. Verwenden Sie keine lösungsmittelhaltigen Reinigungsmittel.

#### Achtung! Geräteschaden

Lösungsmittelhaltige Reinigungsmittel z.B. Waschbenzin können Oberflächen und Bauteile der Maschine beschädigen.

Verwenden Sie keine lösungsmittelhaltigen Reinigungsmittel.

#### So beugen Sie Biofilmbildung und Geruchsbelästigung vor:

#### Hinweise

- Sorgen Sie für gute Belüftung des Aufstellraumes der Waschmaschine.
- Lassen Sie das Einfüllfenster und die Einspülschale leicht geöffnet, wenn die Waschmaschine nicht genutzt wird.
- Waschen Sie gelegentlich mit einem Baumwolle 60 °C-Programm unter Verwendung eines Pulvervollwaschmittels.

### Maschinengehäuse/ Bedienfeld

- Reiben Sie das Gehäuse und Bedienfeld mit einem weichen feuchten Lappen ab.
- Entfernen Sie Waschmittelreste sofort.
- Reinigen mit Wasserstrahl verboten.

## Waschtrommel

Chlorfreie Putzmittel benutzen, keine Stahlwolle verwenden.

Bei Geruchsbildung in der Waschmaschine bzw. zur Reinigung der Trommel Programm

Trommel reinigen 90 °C ohne Wäsche durchführen. Dazu Pulvervollwaschmittel verwenden.

# Entkalken

Bei richtiger Waschmitteldosierung ist ein Entkalken nicht nötig. Falls doch, gehen Sie nach Angaben des Entkalkungsmittel-Herstellers vor. Geeignete Entkalker können über unsere Internetseite oder über den Kundendienst bezogen werden. ~ *[Seite 68](#page-67-0)*

## <span id="page-59-0"></span>i-DOS-Waschmittelschublade und deren Gehäuse

#### 1. Dosierbehälter entleeren:

Die Dosierbehälter besitzen Entleerungsöffnungen mit entnehmbaren Stopfen im vorderen Bereich. Zum Entleeren der Dosierbehälter zuerst Schubladengriff wie dargestellt abnehmen:

a) Waschmittelschublade aufziehen.

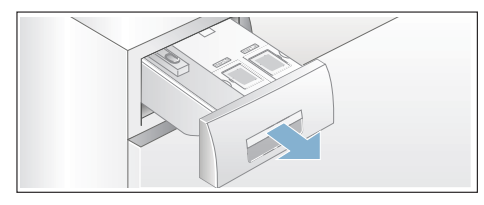

b) Entrasthebel (A) auf der Rückseite des Schubladengriffs (unten mittig) leicht zu sich heranziehen und gleichzeitig entriegelten Schubladengriff (B) nach oben ziehen.

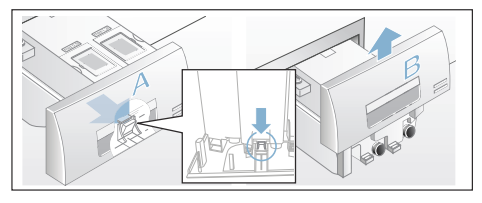

c) Zum Entleeren der Dosierbehälter jeweiligen Verschlussstopfen vorsichtig abziehen und Inhalt in ein geeignetes Gefäß ablassen.

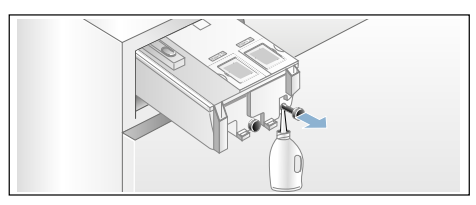

d) Verschlussstopfen bis zum Anschlag wieder einschieben.

### 2. Dosierbehälter/ Waschmittelschublade reinigen:

Zum Reinigen der entleerten Dosierbehälter ist die Waschmittelschublade vollständig entnehmbar.

a) Dosierbehälter vor der Entnahme entleeren.

Hinweis: . Schubladengriff erst nach erfolgter Reinigung wieder aufsetzen.

- b) Schublade aufziehen.
- c) Entrasthebel drücken und Schublade vollständig entnehmen.

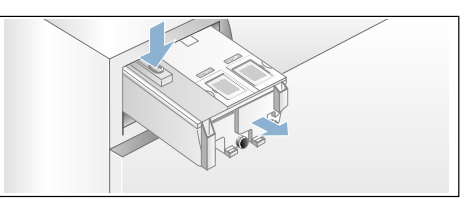

d) Schubladendeckel vorsichtig abnehmen.

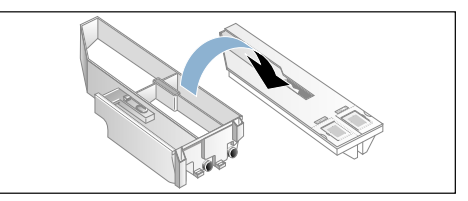

### Achtung!

Waschmittelschublade kann beschädigt werden!

Die Waschmittelschublade enthält elektrische Bauteile. Bei Kontakt mit Wasser können diese beschädigt werden.

– Deckel nicht im Geschirrspüler reinigen und nicht in Wasser tauchen.

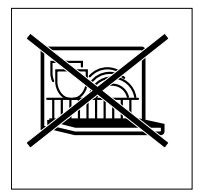

- Hinteren Schubladenstecker vor Nässe, Waschmittel oder Weichspülerresten schützen, Außenflächen ggf. mit weichem, feuchten Lappen reinigen. Vor dem Einschieben trocknen.
- e) Schale und Deckel mit weichem, feuchten Lappen oder Handbrause reinigen. Innenfläche ebenfalls mit weichem, feuchten Lappen reinigen.

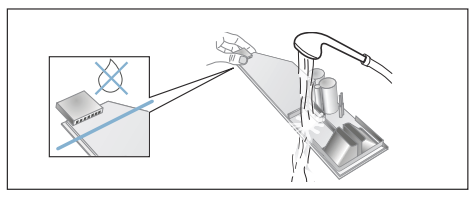

- f) Schale und Deckel abtrocknen und wieder zusammensetzen.
- g) Schubladengriff von oben aufschieben bis er spürbar einrastet.
- h) Gehäuse der Waschmittelschublade innen reinigen.
- i) Waschmittelschublade vollständig einschieben.

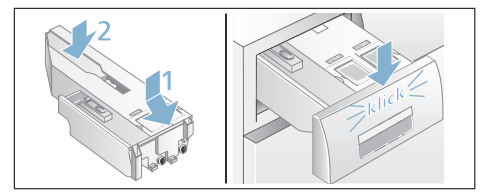

### <span id="page-61-0"></span>Laugenpumpe verstopft, Notentleerung

### :Warnung Verbrühungsgefahr!

Waschlauge ist beim Waschen mit hohen Temperaturen heiß. Beim Berühren der heißen Waschlauge kann es zu Verbrühungen kommen. Lassen Sie die Waschlauge abkühlen.

- 1. Wasserhahn schließen, damit kein weiteres Wasser zufließt und über die Laugenpumpe abgelassen werden muss.
- 2. Gerät ausschalten. Netzstecker ziehen.
- 3. Service-Klappe öffnen und abnehmen.

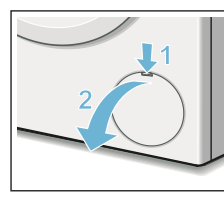

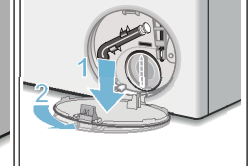

4. Entleerungsschlauch aus der Halterung nehmen. Verschlusskappe abziehen, Lauge in geeignetes Gefäß abfließen lassen. Verschlusskappe aufdrücken und Entleerungsschlauch in die Halterung einsetzen.

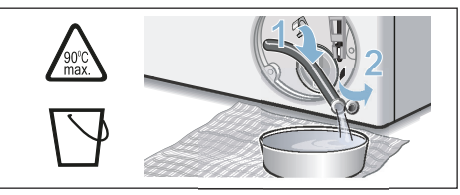

5. Pumpendeckel vorsichtig abschrauben, Restwasser kann auslaufen. Innenraum, Gewinde des Pumpendeckels und Pumpengehäuse reinigen. Das Flügelrad der Laugenpumpe muss sich drehen lassen.

Pumpendeckel wieder einsetzen und verschrauben. Griff muss senkrecht stehen.

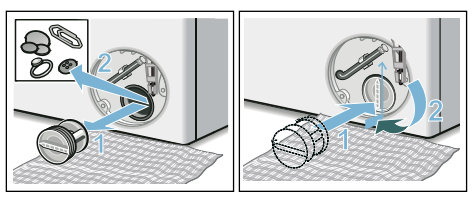

6. Service-Klappe einsetzen, einrasten und schließen.

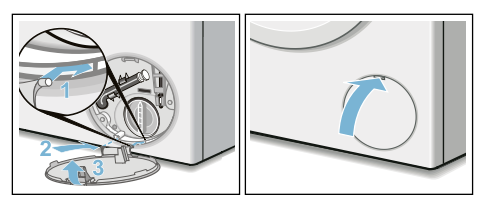

Hinweis: . Um zu verhindern, dass beim nächsten Waschen Waschmittel ungenutzt in den Ablauf fließt: gießen Sie 1 Liter Wasser in Kammer  $\mathbb{S}^4$   $\mathbb{S}^4$  und starten das Programm Abpumpen.

## <span id="page-61-1"></span>Ablaufschlauch am Siphon verstopft

- 1. Gerät ausschalten. Netzstecker ziehen.
- 2. Schlauchschelle lösen. Ablaufschlauch vorsichtig abziehen, Restwasser kann auslaufen.
- 3. Ablaufschlauch und Siphon-Stutzen reinigen.

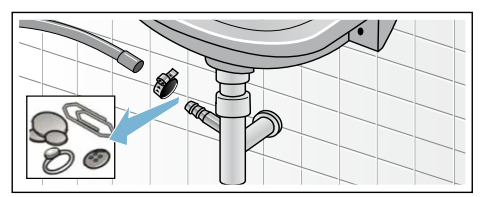

4. Ablaufschlauch wieder aufstecken und Anschluss-Stelle mit Schlauchschelle sichern.

### <span id="page-62-0"></span>Sieb im Wasserzulauf verstopft

#### Hierzu zuerst Wasserdruck im Zulaufschlauch abbauen:

- 1. Wasserhahn schließen.
- 2. Beliebiges Programm wählen (außer Spülen/Schleudern/Abpumpen).
- 3. Taste DII wählen. Programm ca. 40 Sekunden laufen lassen.
- 4. Taste (D drücken. Gerät ist ausgeschaltet.
- 5. Netzstecker ziehen.

### Dann Siebe reinigen:

1. Schlauch vom Wasserhahn abnehmen. Sieb mit kleiner Bürste reinigen.

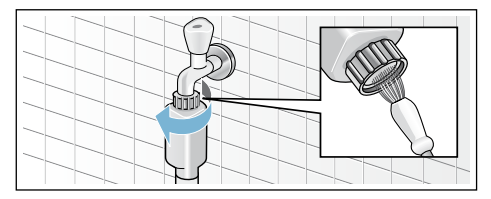

2. Bei Modellen Standard und Aqua-Secure Sieb an der Geräterückseite reinigen:

Schlauch an der Geräterückseite abnehmen,

Sieb mit Zange herausnehmen und reinigen.

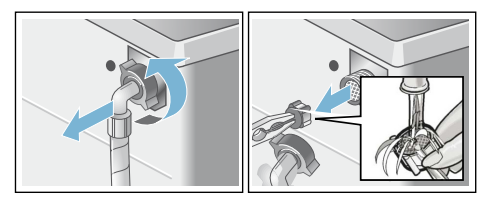

3. Schlauch anschließen und auf Dichtheit prüfen.

# **2** Störungen, was tun?

# <span id="page-62-1"></span>Notentriegelung

z.B. bei Stromausfall

Das Programm läuft weiter, wenn die Netzversorgung wieder hergestellt ist.

Soll die Wäsche dennoch entnommen werden, kann das Einfüllfenster wie nachfolgend beschrieben geöffnet werden:

### :Warnung Verbrühungsgefahr!

Beim Waschen mit hohen Temperaturen kann es bei Berührung mit heißer Waschlauge und Wäsche zu Verbrühungen kommen. Evtl. erst abkühlen lassen.

### :Warnung Verletzungsgefahr!

Beim Eingreifen in die drehende Trommel können Sie sich die Hände verletzen.

Fassen Sie nicht in die drehende Trommel.

Warten Sie bis sich die Trommel nicht mehr dreht.

#### Achtung! Wasserschäden

Auslaufendes Wasser kann zu Wasserschäden führen. Öffnen Sie nicht das Einfüllfenster, sofern Wasser am Glas zu sehen ist.

- 1. Gerät ausschalten. Netzstecker ziehen.
- **2.** Waschlauge ablassen. → [Seite 62](#page-61-0)
- 3. Notentriegelung mit einem Werkzeug nach unten ziehen und loslassen. Einfüllfenster lässt sich anschließend öffnen.

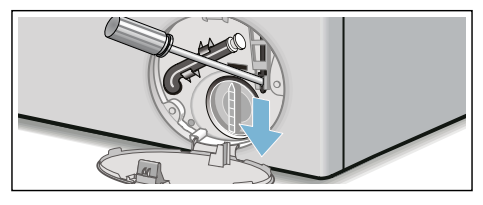

# <span id="page-63-0"></span>Hinweise im Anzeigefeld

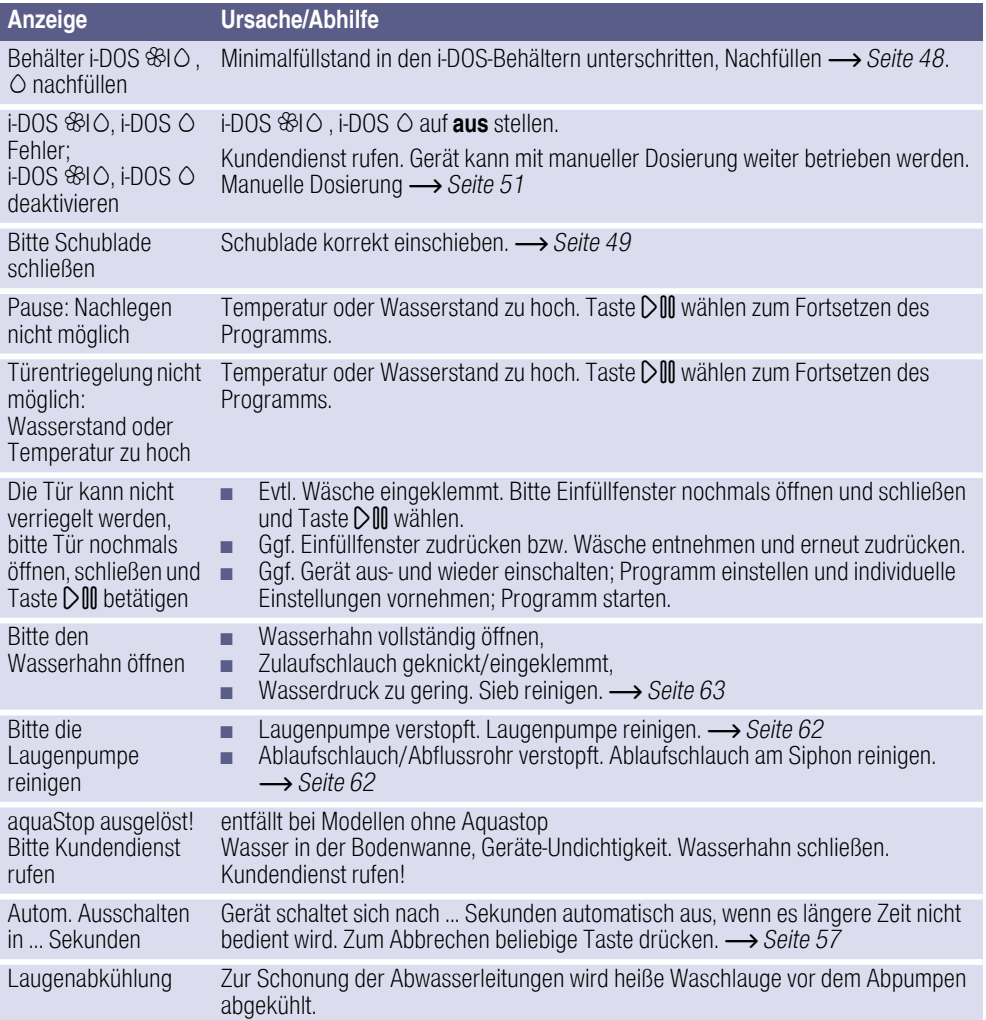

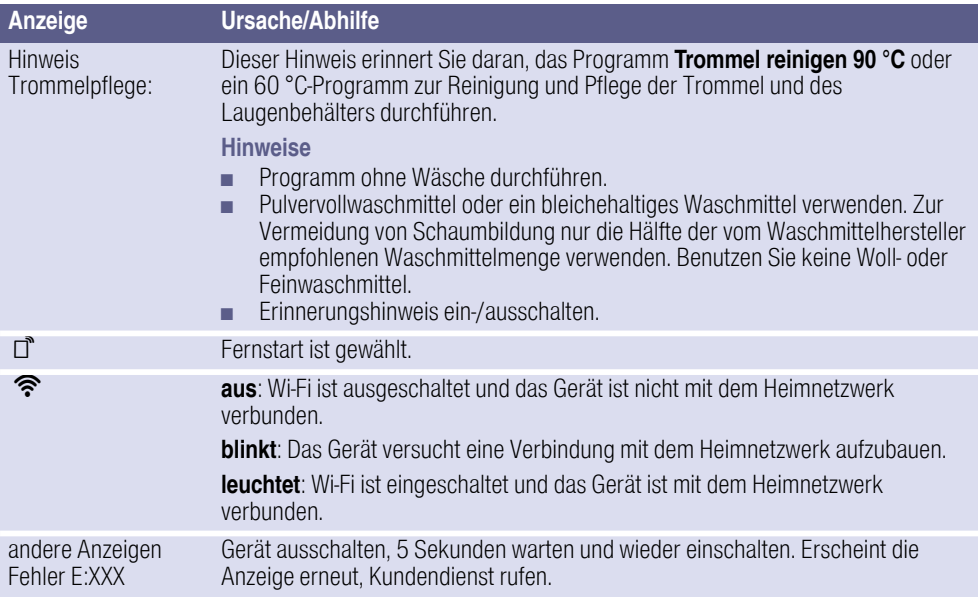

# <span id="page-65-0"></span>Störungen, was tun?

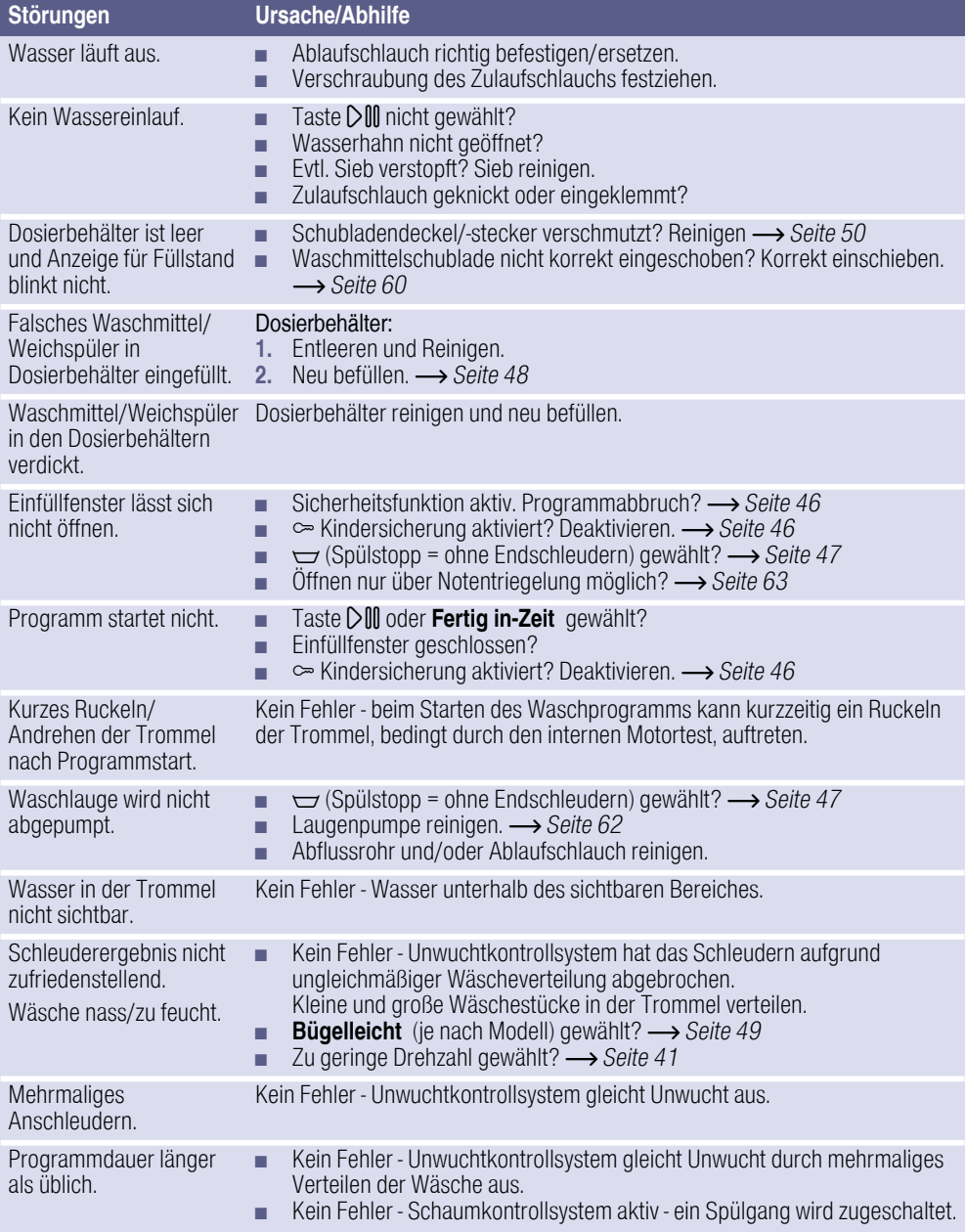

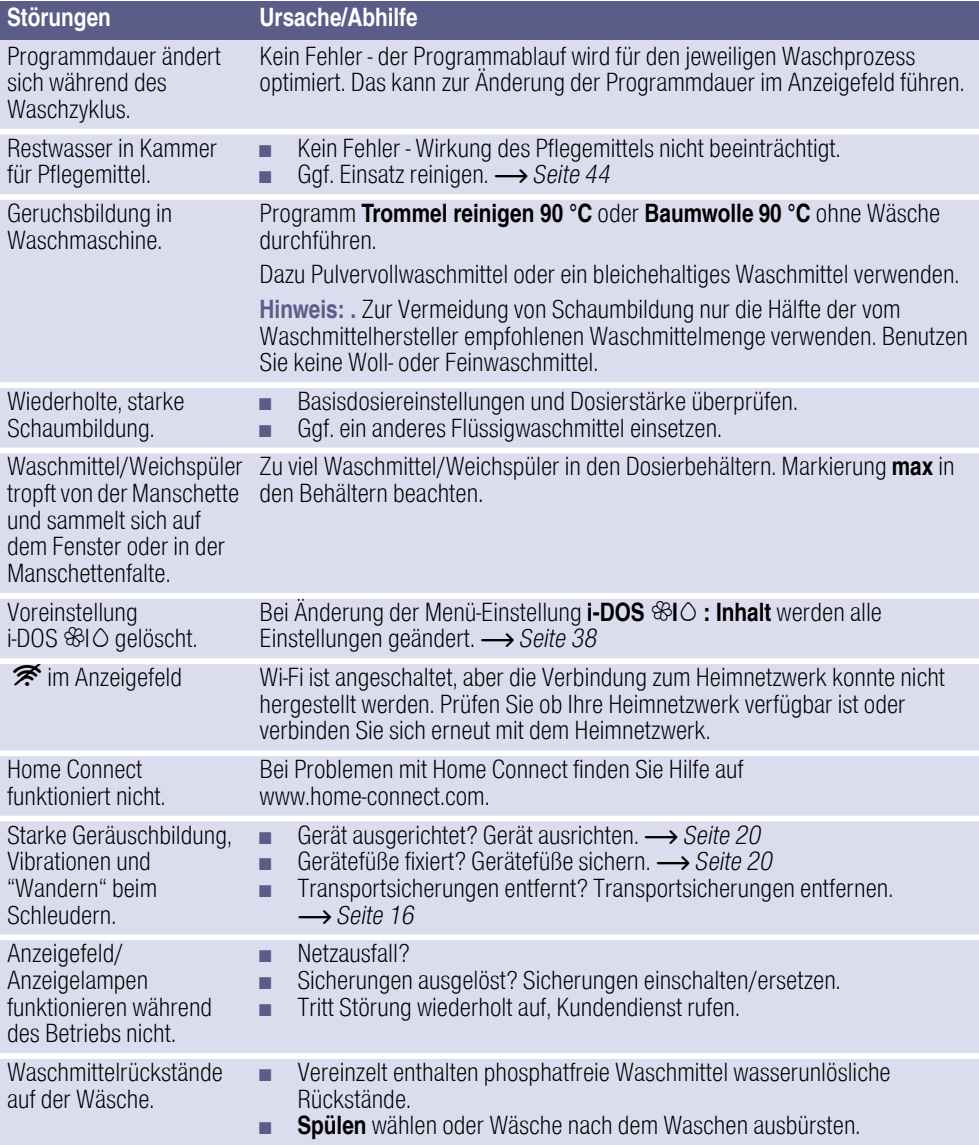

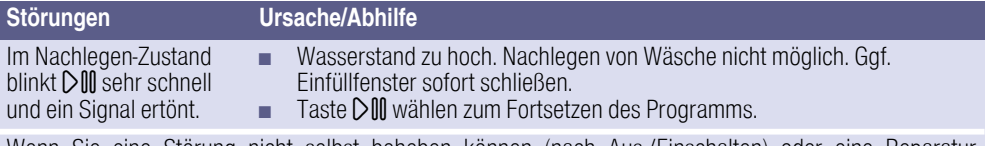

Wenn Sie eine Störung nicht selbst beheben können (nach Aus-/Einschalten) oder eine Reparatur erforderlich ist:

- Gerät ausschalten und Netzstecker aus der Steckdose ziehen.
- Wasserhahn zudrehen und Kundendienst rufen.

# <span id="page-67-0"></span>**Kundendienst**

Können Sie die Störung nicht selbst beheben, wenden Sie sich bitte an unseren Kundendienst.  $\longrightarrow$ **Umschlagseite** 

Wir finden immer eine passende Lösung, auch um unnötige Technikerbesuche zu vermeiden.

Geben Sie bitte dem Kundendienst die Erzeugnis-Nummer (E-Nr.) und die Fertigungsnummer (FD) des Gerätes an.

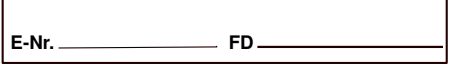

E-Nr. Erzeugnisnummer FD Fertigungsnummer

Diese Angaben finden Sie \*je nach Modell:

im Einfüllfenster innen\*/geöffnete Service-Klappe\* und an der Rückseite des Gerätes.

#### Vertrauen Sie auf die Kompetenz des Herstellers.

Wenden Sie sich an uns. Sie stellen somit sicher, dass die Reparatur von geschulten Servicetechnikern mit den Original-Ersatzteilen ausgeführt wird.

# **E** Verbrauchswerte

## Energie- und Wasserverbrauch, Programmdauer und Restfeuchte der Hauptwaschprogramme

### (ungefähre Angaben)

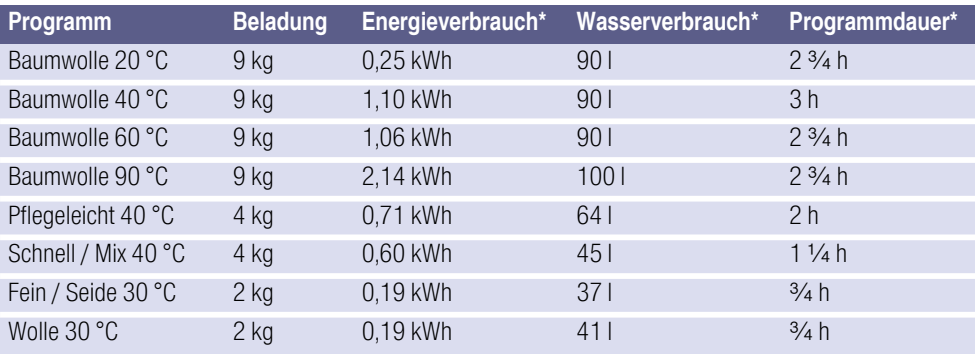

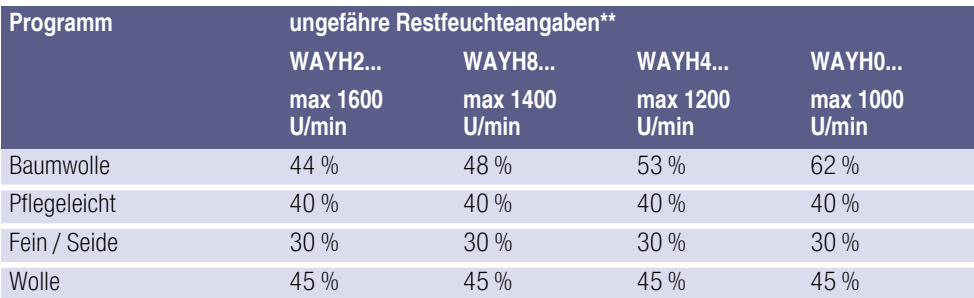

Die Werte weichen je nach Wasserdruck, -härte, -einlauftemperatur, Raumtemperatur, Wäscheart, menge und -verschmutzung, verwendetem Waschmittel, Schwankungen in der Netzspannung und gewählten Zusatzfunktionen von den angegebenen Werten ab.

\*\* Restfeuchteangaben auf Basis programmabhängiger Schleuderdrehzahlbegrenzung und Maximalbeladung.

# Effizienteste Programme für Baumwoll-Textilien

Folgende Programme (Standardprogramme, gekennzeichnet durch  $\Box$ ) sind zur Reinigung normal verschmutzter Baumwoll-Textilien geeignet und in Bezug auf den kombinierten Energie- und Wasserverbrauch am effizientesten.

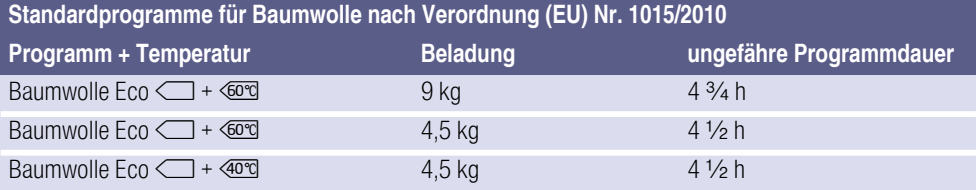

Programmeinstellung mit maximaler Drehzahl für Prüfungen und Energieetikettierung gemäß Richtlinie 2010/30/EU mit Kaltwasser (15 °C).

Die Angabe der Programmtemperatur orientiert sich an der ausgewiesenen Temperatur auf dem Pflegeetikett in den Textilien. Die tatsächliche Waschtemperatur kann aus Energiespargründen von der angegebenen Programmtemperatur abweichen, die Waschwirkung entspricht der der gewählten Temperatur.

# **E** Technische Daten

#### Abmessungen:

850 x 600 x 590 mm

(Höhe x Breite x Tiefe)

Gewicht:

70 - 85 kg (je nach Modell)

#### Netzanschluss:

Netzspannung 220 - 240 V, 50 Hz

Nennstrom 10 A

Nennleistung 1900 - 2300 W

Wasserdruck: 100 - 1000 kPa (1 - 10 bar)

Leistungsaufnahme im ausgeschalteten Zustand:  $0.12 W$ 

Leistungsaufnahme im unausgeschalteter Zustand:

0,43 W

Leistungsaufnahme im vernetzten (Wi-Fi) Bereitschaftsbetrieb / Zeitdauer:

4,5 W / 15 Min.

# **Aquastop-Garantie**

#### nur für Geräte mit Aquastop

#### Zusätzlich zu

Gewährleistungsansprüchen gegen den Verkäufer aus dem Kaufvertrag und zusätzlich zu unserer Gerätegarantie leisten wir Ersatz zu folgenden Bedingungen:

- 1. Sollte durch einen Fehler unseres Aquastop-Systems ein Wasserschaden verursacht werden, so ersetzen wir Schäden privater Gebraucher.
- 2. Die Haftungsgarantie gilt für die Lebensdauer des Gerätes.
- 3. Voraussetzung des Garantieanspruches ist, dass das Gerät mit Aquastop fachgerecht entsprechend unserer Anleitung aufgestellt und angeschlossen ist; sie schließt auch die fachgerechte Aquastop-Verlängerung (Originalzubehör) mit ein. Unsere Garantie erstreckt sich nicht auf defekte Zuleitungen oder Armaturen bis zum Aquastop-Anschluss am Wasserhahn.
- 4. Geräte mit Aquastop brauchen Sie grundsätzlich während des Betriebs nicht zu beaufsichtigen bzw. danach durch Schließen des Wasserhahns zu sichern.

Lediglich für den Fall einer längeren Abwesenheit von Ihrer Wohnung, z.B. bei einem mehrwöchigen Urlaub, ist der Wasserhahn zu schließen.

#### **<sup>2</sup> Beratung und Reparaturauftrag bei Störungen**

D 089 69 339 339 A 0810 550 511<br>CH 0848 840 040

0848 840 040

Die Kontaktdaten aller Länder finden Sie im beiliegenden Kundendienst-Verzeichnis.

 $CarI-Werv-StraBe$  34 81739 München. GE 81739 München, GERMANY

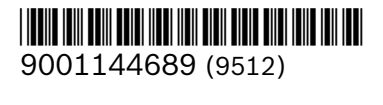